# SMART-70 User Manual

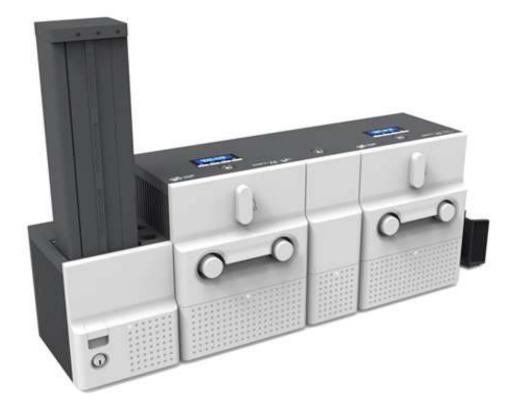

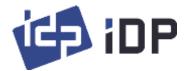

### **Copyright Notice**

Users must respect the copyright laws applicable in their country. This manual must not be photocopied, translated, reproduced or transmitted in whole or in part for any reason and by the means that might be, albeit electronic or mechanical, without the express, written authorization of IDP Corp., LTD.

All information contained herein may be subject to modification without prior notice. IDP Corp., Ltd. accepts no liability for any possible errors herein, nor for any accidental damage or damage caused through the dissemination or the use of this manual.

### Trademarks

SMART-70 is a trademark and IDP is a registered trademark of IDP Corp., LTD. Windows is registered trademark of Microsoft Corp. All other trademarks or registered trademarks are marks of their respective holders. SMART-70 Design is a trademark of IDP Corp., Ltd.

### **Return Materials Authorization**

In order to make a warranty claim you must contact an IDP Reseller. You will be responsible for packaging the printer for shipment and the costs of shipping and insurance of the printer from the point of use of the printer to the IDP Reseller. The IDP Reseller will bear the costs of shipping and insuring the printer from the repair location to the address from which the printer was shipped.

Before returning any equipment for in-warranty or out-of warranty repair, contact an IDP Reseller or an IDP Service Center for a Return Materials Authorization (RMA) number.

Repack the equipment in the original packing material and mark the RMA number clearly on the outside of the box. For more information about RMA or IDP warranty statements, refer to the Warranty booklet on the quick install guide.

## **Table of Contents**

| 1. Introduction                | 9  |
|--------------------------------|----|
| 1.1 Overview                   | 9  |
| 1.2 Modules                    |    |
| 1.2.1 Input Hopper             |    |
| 1.2.2 Encoding Station         |    |
| 1.2.3 Printer                  |    |
| 1.2.4 Flipper                  |    |
| 1.2.5 Laminator                |    |
| 1.2.6 Output Hopper            |    |
| 1.2.7 Stacker                  |    |
| 2. Installation and Operation  |    |
| 2.1 Hardware installation      |    |
| 2.2 Software installation      |    |
| 3. Driver configuration        |    |
| 3.1 Printing preferences       |    |
| 3.2 Other settings             |    |
| 4. SMART-70 Utilities          |    |
| 4.1 Printer setting            |    |
| 4.2 Printer test               |    |
| 4.3 Firmware upgrade           |    |
| 5. Troubleshooting             | 74 |
| 5.1 Printing quality           | 74 |
| 5.2 Card supply                |    |
| 5.3 Card jam                   |    |
| 5.4 Cleaning                   |    |
| 5.5 TPH replacement            |    |
| 5.6 Laminator Head replacement |    |
| 6. SMART-70 Specifications     |    |
| 6.1 SMART-70 Input Hopper      |    |
| 6.2 SMART-70 Encoding Station  |    |
| 6.3 SMART-70 Printer           |    |
| 6.4 SMART-70 Flipper           |    |
| 6.5 SMART-70 Laminator         |    |
| 6.6 SMART-70 Output Hopper     |    |

# Table of Figures

| Figure 1 Combination of SMART-70                              | 9  |
|---------------------------------------------------------------|----|
| Figure 2 Front side of Input Hopper                           |    |
| Figure 3 Rear side of Input Hopper                            |    |
| Figure 4 Front side of Encoding Station                       |    |
| Figure 5 Rear side of Encoding Station                        |    |
| Figure 6 Front side of Printer                                |    |
| Figure 7 Rear side of Printer                                 |    |
| Figure 8 Printer control panel                                |    |
| Figure 9 Front side of Flipper                                |    |
| Figure 10 Rear side of Flipper                                |    |
| Figure 11 Front side of Laminator                             |    |
| Figure 12 Rear side of Laminator                              |    |
| Figure 13 Front side of Output Hopper                         |    |
| Figure 14 Rear side of Output Hopper                          |    |
| Figure 15 Stacker                                             |    |
| Figure 16 SMART-70 Placement of modules                       |    |
| Figure 17 Module fastening                                    |    |
| Figure 18 Module connection                                   |    |
| Figure 19 Power connection                                    |    |
| Figure 20 Ribbon/film cartridge unlocking                     | 27 |
| Figure 21 Pulling out ribbon/film cartridge                   |    |
| Figure 22 Print ribbon/laminating film mounting               |    |
| Figure 23 Print ribbon mounting                               |    |
| Figure 24 Laminate film mounting                              |    |
| Figure 25 Print ribbon/laminating film alignment              |    |
| Figure 26 Ribbon/film cartridge insertion                     |    |
| Figure 27 Ribbon/Film cartridge locking                       |    |
| Figure 28 Detachment of disposable cleaning roller holder     |    |
| Figure 29 Used disposable cleaning roller removal             |    |
| Figure 30 New disposable cleaning roller mounting             |    |
| Figure 31 Removal of new disposable cleaning roller protector |    |
| Figure 32 Installation of disposable cleaning roller holder   |    |
| Figure 33 Card cartridge release from Input Hopper            |    |
| Figure 34 Cards thickness adjustment                          |    |

| Figure 35 Card cartridge open                       |  |
|-----------------------------------------------------|--|
| Figure 36 Removal of the tape for fixing the weight |  |
| Figure 37 Card cartridge's weight fixing            |  |
| Figure 38 Card loading                              |  |
| Figure 39 Putting down the card cartridge's weight  |  |
| Figure 40 Loading card cartridge into Input Hopper  |  |
| Figure 41 Loading card cartridge into Output Hopper |  |
| Figure 42 Power on                                  |  |
| Figure 43 Module combination checking               |  |
| Figure 44 Existing modules combination              |  |
| Figure 45 Adjusted modules combination              |  |
| Figure 46 Saved module combination                  |  |
| Figure 47 Completed module combination              |  |
| Figure 48 System status checking                    |  |
| Figure 49 Printer menu                              |  |
| Figure 50 Printer menu (System Config)              |  |
| Figure 51 Printer menu (Network Config)             |  |
| Figure 52 Printer menu (Printer Config)             |  |
| Figure 53 Printer menu (Operation)                  |  |
| Figure 54 Printer menu (Print Sample)               |  |
| Figure 55 Sample Card                               |  |
| Figure 56 Printer driver installation 1             |  |
| Figure 57 Printer driver installation 2             |  |
| Figure 58 Printer driver installation 3             |  |
| Figure 59 Printer driver installation 4             |  |
| Figure 60 Printer driver installation 5             |  |
| Figure 61 Printer driver installation 6             |  |
| Figure 62 Printer driver installation 7             |  |
| Figure 63 Printer driver installation 8             |  |
| Figure 64 Printer driver installation 9             |  |
| Figure 65 Printer driver installation 10            |  |
| Figure 66 Printer driver installation 11            |  |
| Figure 67 Printer driver installation 12            |  |
| Figure 68 Printer driver installation 13            |  |
| Figure 69 Printer driver installation 14            |  |
| Figure 70 Application installation 1                |  |
| Figure 71 Application installation 2                |  |

| Figure 72 Application installation 3                    |    |
|---------------------------------------------------------|----|
| Figure 73 Application installation 4                    |    |
| Figure 74 Application installation 5                    |    |
| Figure 75 Application installation 6                    |    |
| Figure 76 Printer properties window                     |    |
| Figure 77 Layout                                        |    |
| Figure 78 Input / Output settings                       |    |
| Figure 79 Printing settings                             |    |
| Figure 80 Laminating settings                           |    |
| Figure 81 Encoding settings                             | 55 |
| Figure 82 Printer sharing settings                      |    |
| Figure 83 Ports setting                                 |    |
| Figure 84 Advanced settings                             |    |
| Figure 85 Color Management settings                     |    |
| Figure 86 Security settings                             |    |
| Figure 87 Printer status check                          |    |
| Figure 88 CardPrinter70Setup Log-in                     |    |
| Figure 89 CardPrinter70Setup Start                      |    |
| Figure 90 Basic Setup of CardPrinter70Setup             |    |
| Figure 91 Color density                                 |    |
| Figure 92 Resin Black density                           |    |
| Figure 93 Overlay density                               |    |
| Figure 94 Advanced Setup                                |    |
| Figure 95 CardPrinter70Test                             |    |
| Figure 96 Monitor                                       |    |
| Figure 97 CardPrinter70Firmware                         |    |
| Figure 98 Modules of SMART-70 system (Printer, Flipper) |    |
| Figure 99 Ready for firmware upgrade                    |    |
| Figure 100 Manual firmware upgrade                      |    |
| Figure 101 Printing quality trouble 1                   |    |
| Figure 102 Printing quality trouble 2                   |    |
| Figure 103 Printing quality trouble 3                   |    |
| Figure 104 Printing quality trouble 4                   |    |
| Figure 105 Printing quality trouble 5                   |    |
| Figure 106 Card supply problem 1                        |    |
| Figure 107 Card jam in Input Hopper 1                   |    |
| Figure 108 Card jam in Input Hopper 2                   |    |

| Figure 109 Card jam in Input Hopper 3  |    |
|----------------------------------------|----|
| Figure 110 Card jam in Input Hopper 4  |    |
| Figure 111 Card jam in Input Hopper 5  |    |
| Figure 112 Card jam in Printer 1       | 77 |
| Figure 113 Card jam in Printer 2       |    |
| Figure 114 Card jam in Printer 3       |    |
| Figure 115 Card jam in Printer 4       |    |
| Figure 116 Card jam in Printer 5       |    |
| Figure 117 Card jam in Flipper 1       |    |
| Figure 118 Card jam in Flipper 2       |    |
| Figure 119 Card jam in Flipper 3       |    |
| Figure 120 Card jam in Flipper 4       |    |
| Figure 121 Card jam in Laminator 1     |    |
| Figure 122 Card jam in Laminator 2     |    |
| Figure 123 Card jam in Laminator 3     |    |
| Figure 124 Card jam in Laminator 4     |    |
| Figure 125 Card jam in Laminator 5     |    |
| Figure 126 Card jam in Output Hopper 1 |    |
| Figure 127 Card jam in Output Hopper 2 |    |
| Figure 128 Card jam in Output Hopper 3 |    |
| Figure 129 Card jam in Output Hopper 4 |    |
| Figure 130 Card jam in Output Hopper 5 |    |
| Figure 131 Input Hopper cleaning 1     |    |
| Figure 132 Input Hopper cleaning 2     |    |
| Figure 133 Input Hopper cleaning 3     |    |
| Figure 134 Input Hopper cleaning 4     |    |
| Figure 135 Printer cleaning 1          |    |
| Figure 136 Printer cleaning 2          |    |
| Figure 137 Printer cleaning 3          |    |
| Figure 138 Flipper cleaning 1          |    |
| Figure 139 Flipper cleaning 2          |    |
| Figure 140 Laminator cleaning 1        |    |
| Figure 141 Laminator cleaning 2        |    |
| Figure 142 Laminator cleaning 3        |    |
| Figure 143 Output Hopper cleaning 1    |    |
| Figure 144 Output Hopper cleaning 2    |    |
| Figure 145 Output Hopper cleaning 3    |    |

| 89          |
|-------------|
| 89          |
| 89          |
| 90          |
| 90          |
| 90          |
| 91          |
| 91          |
| 91          |
| 92          |
| 92          |
| 92          |
| •<br>•<br>• |

# **1. Introduction**

### **1.1 Overview**

SMART-70 is a high-performance large capacity ID card printer designed by the unique modular concept that can support various printer configurations to meet different user requirements. 500 cards can continuously be printed, laminated and encoded on various card. SMART-70 consists of 6 different modules (① Input Hopper, ② Encoding station, ③ Printer, ④ Flipper, ⑤ Laminator, ⑥ Output Hopper) that can be configured in various combinations according to different customer requirements. Required modules can easily be added to extend functions depending on your needs.

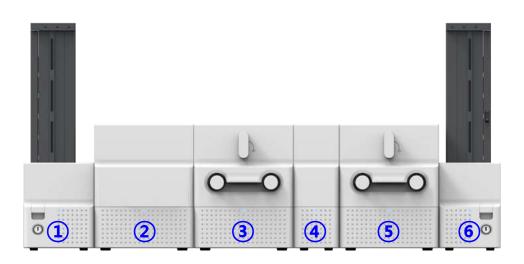

Figure 1 Combination of SMART-70

Key features of SMART-70 are as follows.

• Convenience

SMART-70 is sleekly designed, such as modern household appliances, to provide userfriendly environment with the maximum convenience. Status LED on all modules can indicate the status of each module at all times. Also, LCD and buttons on Printer and Laminator are for user to check the status and set the configuration. Card, print ribbon and other consumables can be changed in intuitive way, and all modules are equipped with physical locks to provide high security feature.

• Clear printing

SMART-70 can print clear images on card by using IDP's FINE Technology that can exquisitely control the heat of print head depending on the picture.

• High Speed

SMART-70 can print 200 cards/hour for color (YMCKO) and 1,000 cards/hour for monochrome. Since each module can independently work, multiple cards can be simultaneously printed, encoded and laminated by the pipeline processing for enhancing issuance speed.

High Capacity

SMART-70 is designed to support 500 cards capacity in Input Hopper, Printer, Laminator and Output Hopper. Once card, print ribbon and laminating film are replaced, 500 cards can be continuously issued. Also, cards can be loaded and stacked the up to 3000 cards by using multiple Input / Output Hopper.

Encoding

SMART-70 can encode magnetic stripe and smart cards by using Encoding Station or the encoding options installed into Printer module. In case of using Encoding station, magnetic stripe card, contact and contactless smart card can be encoded and 1D & 2D barcode on card can be scanned. Also, magnetic stripe and contactless smart card encoder can be installed in Printer module.

• Energy Saving

In order to save energy, SMART-70 is designed to minimize unnecessary power consumption when the system doesn't work. Since SMART-70 Laminator uses the instant direct heating mechanism developed by IDP, it requires no warming-up for laminating and no additional power consumption for maintaining the temperature of the laminate head while on standby.

Reliability

Since the metal frame, stainless steel shaft and ball bearing is used for the high durability, SMART-70 can be stably operated under the harsh environments of the massive issuance environment.

11

Scratch Free

SMART-70 can protect a card surface while the card is in SMART-70 for printing and encoding. 500 cards can be loaded in Input Hopper but the cards can be taken out from Input Hopper without scratch by using the patented load distribution structure of IDP. Also, it is designed that inserted cards don't get in contact with any other components except the rollers for card feeding in Printer, Laminator and other module. In Output Hopper, the stacked cards are lifted up for preventing scratch when a new card is inserted into Output Hopper.

• Software

Since the card design and DB (Database) software for card issuance as well as the printer driver is provided free of charge, users will not need to purchase additional software. Utility programs for adjusting the configuration and checking the status of Printer and powerful SDK (Software Development Kit) for easily developing customized applications are also provided without coast.

### **1.2 Modules**

SMART-70 can organize the card issuing system by combining the 6 different modules. In this case, Printer communicates with the PC and controls the other modules. If Laminator is used without Printer, Laminator will control other modules. This chapter shows the features of each module.

### 1.2.1 Input Hopper

SMART-70 Input Hopper can be loaded up to 500 cards and supply a card at a time. SMART-70 Input Hopper has the following features.

- Cards can be conveniently loaded by using large capacity card cartridge which 500 CR80 cards (card thickness 0.8mm) can be loaded.
- The gate of card cartridge can be easily adjusted depending on the thickness of card.
- When card cartridge is taken out from Input Hopper, the gate of cartridge is

automatically closed for preventing the loss of cards.

- In order to prevent the theft of cards, physical locking mechanism can prevent card cartridge from being taken out from Input Hopper.
- For solving the problem caused by dust, both sides of card are cleaned when the card is supplied.
- The cleaning device is easily managed by changing the disposable cleaning roller included in new print ribbon package whenever print ribbon is changed.
- Since cards in cartridge pushed by special structure of IDP's patented technology, cards are stably supplied even if the cards are stuck by the static.
- 500 cards are loaded, but the loaded cards don't make scratch because the weight of loaded cards is dispersed when the lowest card has to be supplied.
- When card cartridge is empty, Input Hopper can automatically check and notify the status.

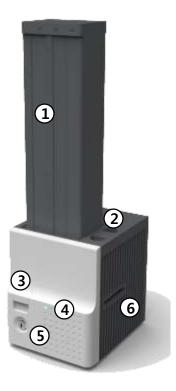

#### 1 Card cartridge

500 cards can be loaded.

② Disposable cleaning roller holder

Please install the disposable cleaning roller included with new ribbon.

**③** Cartridge release button

Please pull up card cartridge while pressing cartridge release button.

④ Indicator LED

The status of Input Hopper is displayed by the color.

**5** Physical lock

Card cartridge is locked and can't be taken out from Input Hopper.

6 Card gate

Card is supplied to other module.

#### Figure 2 Front side of Input Hopper

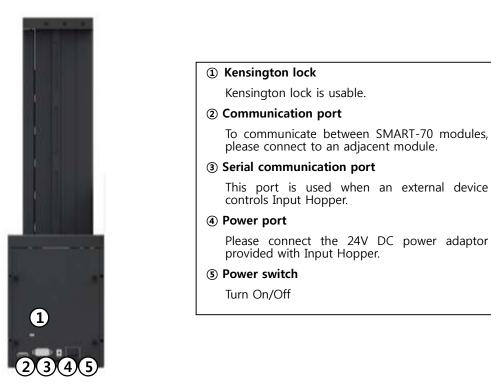

Figure 3 Rear side of Input Hopper

### 1.2.2 Encoding station (Being developed)

SMART-70 Encoding Station is designed to read barcode printed on card and support various types of encoding. By using Encoding Station, multiple cards can be simultaneously printed and encoded to enhance issuance speed.

Various optional encoders can be installed in Encoding Station as below. Optional encoding modules can be purchased according to your needs.

- Barcode reader
  - ✓ 1D Barcode: Code32, Code39, Code93, Code128, Codaba, EAN 128, ...
  - ✓ 2D Barcode: PDF417, MicroPDF417, MaxiCode, DataMatrix, QR Code, ...
- Magnetic encoder
  - ✓ ISO7811 HiCo / LoCo Card
  - ✓ JIS2 Card
- Contact smart card encoder
  - ✓ ISO 7816 A/B/C Card

- ✓ ISO 7816 1/2/3/4 microprocessor Cards
- Contactless smart card encoder
  - ✓ ISO 14443 A/B Card
  - ✓ Mifare, DESFire Card
  - ✓ ISO 18092(NFC) Card
  - ✓ Felica Card

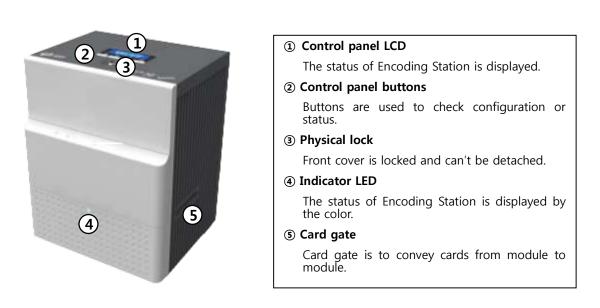

Figure 4 Front side of Encoding Station

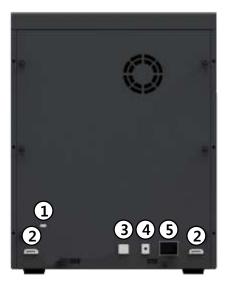

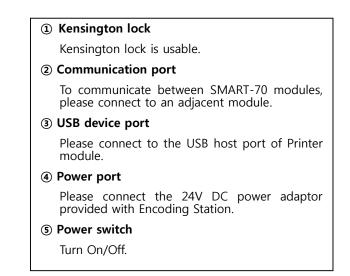

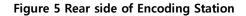

### 1.2.3 Printer

SMART-70 Printer is the high-end printer which the IDP's printing technologies are concentrated. SMART-70 Printer can continuously print 500 cards of color or 3000 cards of mono, and the magnetic stripe and contactless encoding option can be installed.

SMART-70 Printer has the following features.

- LCD and 4 buttons on the control panel of Printer are for user conveniences and users can easily check the status of Printer and adjust the configuration.
- Indicator LED on the front side of Printer displays the status of Printer by using the color, so user can intuitionally check the status of Printer.
- For improving the convenience of changing print ribbon, ribbon cartridge is designed as the drawer type and the print ribbon can easily be changed.
- By using ribbon cartridge lock lever, ribbon cartridge can easily be locked and print head can be moved up and down for the convenience of maintenance.
- For the prevention of thefts, physical locking mechanism and Kensington lock are designed and applied to Printer.
- Ethernet port is installed by default and user can print and encode cards via network.

- For massive card issuance, metal frame, stainless steel shaft, ball bearing and high quality materials are used to increase the stability and reliability of Printer.
- In order to prevent scratch on cards, Printer is designed that cards don't get in contact with any other components except rollers when cards are being fed in Printer.
- High printing speed and improved printing algorithm can guarantee a more vivid and fine printing quality.
- Since card design and DB (Database) software for card issuance as well as printer driver and utility programs are provided free of charge, additional software is not needed to purchase.

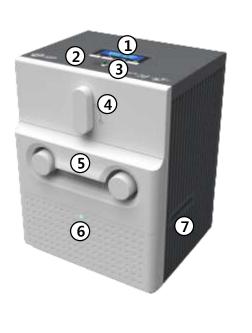

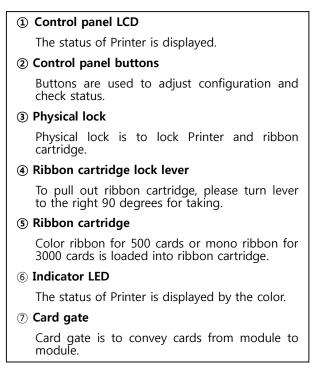

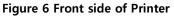

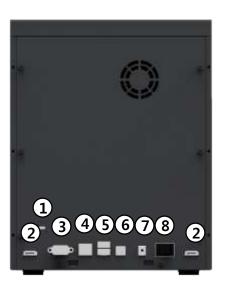

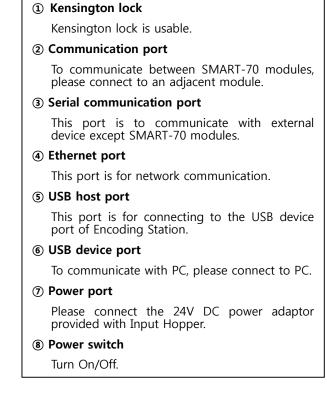

Figure 7 Rear side of Printer

Control panel of Printer consists of 2 lines LCD and 4 buttons. The 4 buttons have the functions as shown in the figure 8.

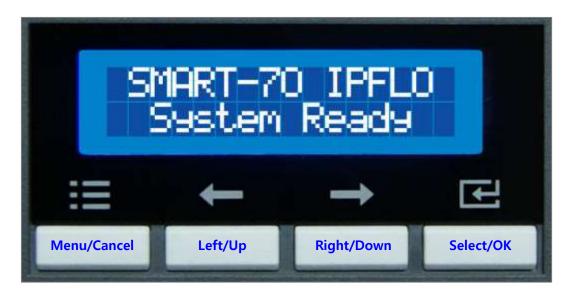

Figure 8 Control panel of Printer

The menus of the control panel of Printer are as below table.

| Menu             | Submenu            | Description                                                                                              |
|------------------|--------------------|----------------------------------------------------------------------------------------------------|
| >System Config.  | >>Combination      | To set module combination. Refer to the chapter 2.1.10 for modules combination setting.                  |
|                  | >>Operation Mode   | To set Printer as a Master device. Default is Master.                                                    |
|                  | >>Insert Dir       | To set the direction of Card In. Default is the left.                                                    |
|                  | >>Eject Dir        | To set the direction of Card Out. Default is the right.                                                  |
|                  | >>Auto Card In     | To set the automatic card feeding when the card is detected at the direction of Card In. Default is OFF. |
|                  | >>UserCounterClear | To reset user issue count.                                                                               |
| >Network Config. | >>DHCP             | To set whether to use DHCP function. Default is On.                                                      |
|                  | >>IP Address       | IP address to be used when DHCP is OFF.                                                                  |
|                  | >>Network Mask     | Network Mask to be used when DHCP is OFF.                                                                |
|                  | >>Gateway          | Gateway address to be used when DHCP is OFF.                                                             |
| >Print Config.   | >>XStartPosition   | To set the start position of the printing on the card's X-axis (shorter side).                           |
|                  | >>YStartPosition   | To set the start position of the printing on the card's Y-axis (longer side).                            |
|                  | >>YEndPosition     | To set the end position of the printing on the card's<br>Y-axis.                                         |
|                  | >>YScale           | To set the length of printed image on the card's Y-axis.                                                 |
|                  | >>TotalDensity     | To set the total printing density.                                                                       |
|                  | >>ColorDensity     | To set the color density                                                                                 |
|                  | >>BlackDensity     | To set the resin black density.                                                                          |
|                  | >>OverlayDensity   | To set overlay density.                                                                                  |

|              | >>RMP+<br>>>RMP-<br>>>RMM+ | To adjust the force for pulling print ribbon during<br>printing when the residual quantity of print ribbon is<br>in its maximum quantity.<br>To adjust the force for pulling print ribbon during<br>printing when the residual quantity of print ribbon is<br>in its minimum quantity.<br>To adjust the force for pulling print ribbon during |
|--------------|----------------------------|----------------------------------------------------------------------------------------------------|
|              |                            | alignment when the residual quantity of print ribbon is in its maximum quantity.                                                                                                    |
|              | >>RMM-                     | To adjust the force for pulling print ribbon during<br>alignment when the residual quantity of print ribbon<br>is in its minimum quantity.                                                                                                    |
|              | >>HeadResister             | To set resistance value of TPH (Thermal Print Head).                                                                                                    |
| >Operation   | >>Print Sample             | To print a sample card.                                                                                                    |
|              | >>Printer Serial           | To show the serial number of Printer.                                                                                                    |
|              | >>Firmware Ver.            | To show the firmware version of Printer.                                                                                                    |
|              | >>Head Serial              | To show the serial number of TPH.                                                                                                    |
|              | >>Ribbon Balance           | To show the print ribbon type and balance.                                                                                                    |
|              | >>IP Address               | To show the current IP address of Printer.                                                                                                    |
| >Information | >>Network Mask             | To show the current Network mask of Printer.                                                                                                    |
|              | >>Gateway                  | To show the current Gateway of Printer.                                                                                                    |
|              | >>MAC Address              | To show the MAC address of Printer.                                                                                                    |
|              | >>User Count               | To show the number of issued cards that user can reset.                                                                                                    |
|              | >>Factory Count            | To show the number of accumulated issued cards after factory shipment.                                                                                                    |

### 1.2.4 Flipper

SMART-70 Flipper can flip over a card for dual sided printing and laminating. The error card bin in Flipper can collect 30 error cards (encoding failed cards) and the collected cards can be taken out by opening the front cover of Flipper.

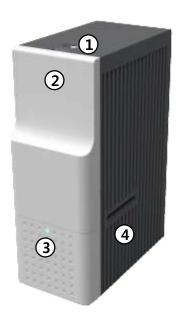

Physical Lock

Physical lock is to lock Flipper cover.

#### Flipper cover

To take out error cards or fix problem, please open Flipper cover by pulling out.

#### **③ Indicator LED**

The status of Flipper is displayed by the color.

#### ④ Card gate

Card gate is to convey cards from module to module.

#### Figure 9 Front side of Flipper

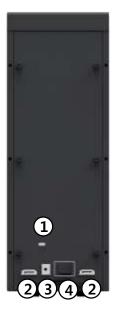

#### 1 Kensington lock

Kensington lock is usable.

#### ② Communication port

To communicate between SMART-70 modules, please connect to an adjacent module.

#### **③** Power port

Please connect the 24V DC power adaptor provided with Flipper.

#### ④ Power switch

Turn On/Off

#### Figure 10 Rear side of Flipper

### 1.2.5 Laminator

SMART-70 Laminator is the high performance laminator which cards are can be laminated with high quality without warming-up by using the patented technology of the IDP's "Instant direct heating mechanism". One roll of the holographic or clear laminating film can laminate 500 cards.

SMART-70 Laminator has following features.

- LCD and 4 buttons on the control panel are for user conveniences and users can easily check the status of Laminator and adjust configuration.
- Indicator LED on the front side of Laminator displays the status of Laminator by using the color, so user can intuitionally check the status of Laminator.
- For improving the convenience of changing a laminating film, film cartridge is designed as the drawer type and laminating film can easily be changed.
- By using film cartridge lock lever, film cartridge can easily be locked and laminate head can be moved up and down for the convenience of maintenance.
- For the prevention of thefts, physical locking mechanism and Kensington lock are designed and applied to Laminator.
- For massive card issuance, metal frame, stainless steel shaft, ball bearing and high quality materials are used to increase the stability and reliability of Laminator.
- Conventional laminators must be needed warming-up time before laminating, but SMART-70 Laminator can immediately laminate without having to wait by using IDP's Instant direct heating mechanism.
- Instant direct heating mechanism of IDP uses bar-type laminate head to instantly increase the temperature of laminate head and to reduce energy consumption to one-seventh level compared with conventional method and to increase the lifespan of laminate head.
- In order to prevent scratch on cards, Laminator is designed that cards don't get in contact with any other components except rollers when cards are being fed in Laminator.

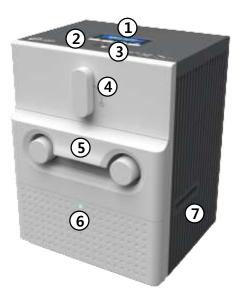

1 Control panel LCD

The status of Laminator is displayed.

#### **②** Control panel buttons

Buttons are used to adjust configuration and check status.

#### **③** Physical lock

Physical lock is to lock Laminator and film cartridge.

#### ④ Film cartridge lock lever

To pull out film cartridge, please turn lever to the right 90 degrees.

#### **5** Film cartridge

Laminating film for 500 cards is loaded into cartridge. Ribbon cartridge in Printer can't be used for Laminator.

#### 6 Indicator LED

The status of Laminator is displayed by the color.

#### ⑦ Card gate

Card gate is to convey cards from module to module.

#### Figure 11 Front side of Laminator

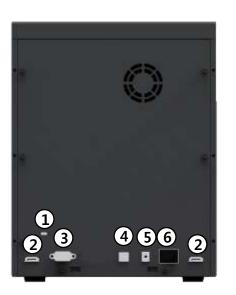

#### Kensington lock

Kensington lock is usable

**②** Communication port

To communicate between SMART-70 modules, please connect to an adjacent module.

**③** Serial communication port

This port is to communicate with external device except SMART-70 modules.

#### **④ USB device port**

When Laminator is used without the Printer, this port is to communicate with PC.

#### **5** Power port

Please connect the 24V DC power adaptor provided with Laminator.

#### 6 Power switch

Turn On/Off

#### Figure 12 Rear side of Laminator

### 1.2.6 Output Hopper

SMART-70 Output Hopper can stack with 500 cards after printing, laminating and encoding.

SMART-70 Output Hopper has the following features.

- Cards can be conveniently collected by large capacity cartridge which 500 CR80 cards (card thickness 0.8mm) can be loaded.
- When card cartridge is taken out from Output Hopper, the gate of card cartridge is automatically closed for preventing the loss of cards.
- In order to prevent the theft of cards, physical locking mechanism can prevent card cartridge from being taken out from Output Hopper.
- When card cartridge is full, Output Hopper can automatically check and notify the status.
- When a card is inserted into Output Hopper, stacked cards are lifted up by the support beam what is operated by internal CAM to protect card from scratch.
- Same card cartridge is used for Input Hopper and Output Hopper, so card cartridge can be shared.

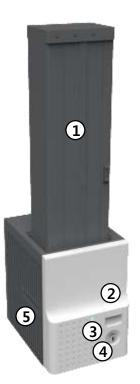

#### 

⑤ Card gate

Card is inserted from other module.

#### Figure 13 Front side of Output Hopper

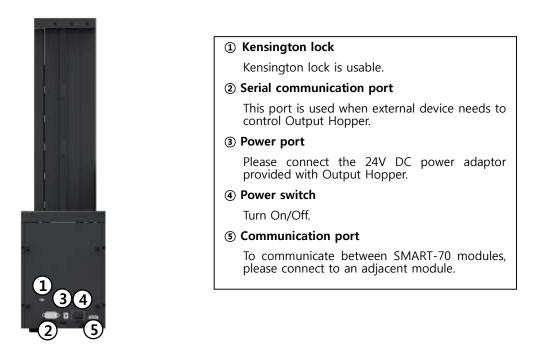

Figure 14 Rear side of Output Hopper

### 1.2.7 Stacker

If Output Hopper is not needed, 100 cards can be ejected and loaded by using the Stacker provided with Input Hopper.

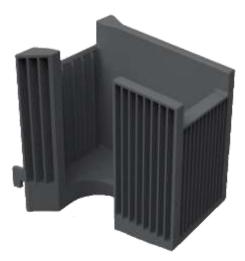

Figure 15 Stacker

# 2. Installation and operation

### 2.1 Hardware installation

### 2.1.1 Placement of Modules

SMART-70 modules need to be placed on a flat table. Order of placing modules from left to right is Input Hopper, Encoding Station, Printer, Laminator and Output Hopper. When some module is not required, please remove unnecessary modules from above placing order. For example, if Encoding Station and Laminator are not needed, Input Hopper, Printer, Flipper and Output Hopper can be placed.

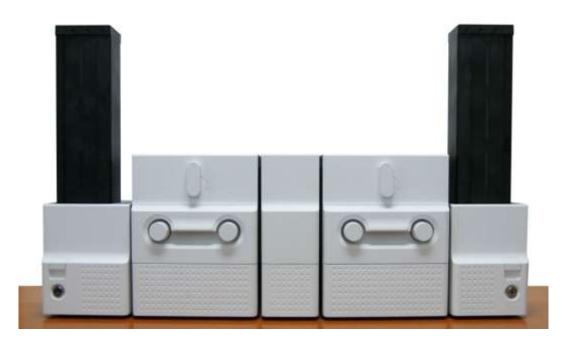

Figure 16 SMART-70 Placement of modules

### 2.1.2 Module fastening

Binding cramp can fasten between SMART-70 modules. Please place the cramp on floor and put a module on the cramp as shown as figure.

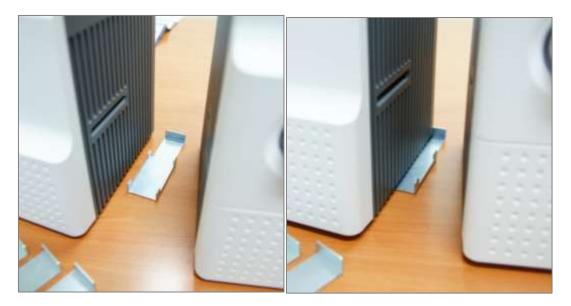

Figure 17 Module fastening

### 2.1.3 Module connection

Please connect the red communication cables provided with the modules to each module.

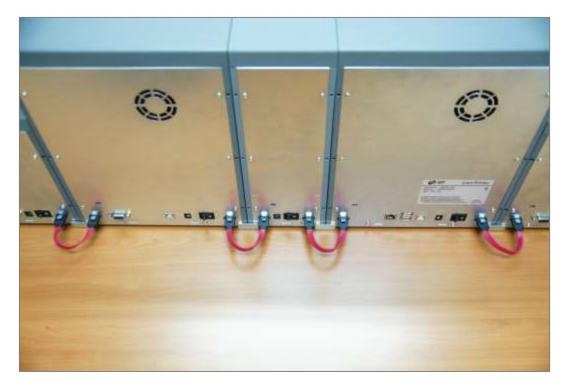

Figure 18 Module connection

### 2.1.4 Power connection

Please connect the 24V DC power adaptors provided with each module to all modules. Printer must be connected to the 24 DC power adaptor provided with Printer.

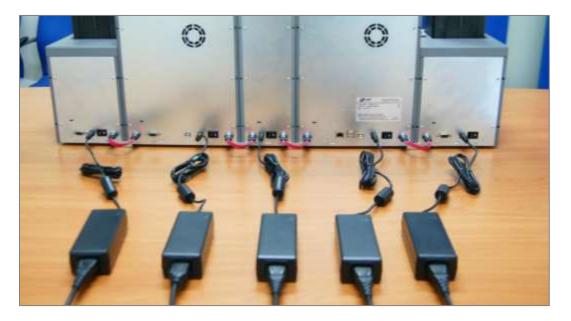

Figure 19 Power connection

### 2.1.5 Print ribbon and laminating film installation

A. Please turn ribbon / film cartridge lock lever to the clockwise 90 degrees.

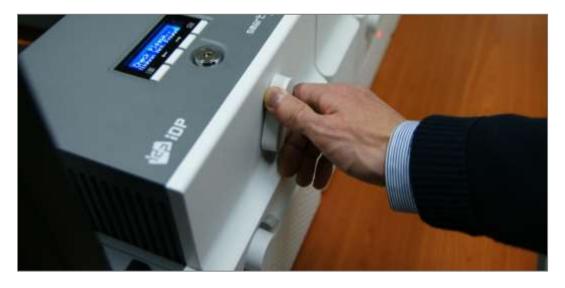

Figure 20 Ribbon / film cartridge unlocking

**B.** Please pull out ribbon / film cartridge.

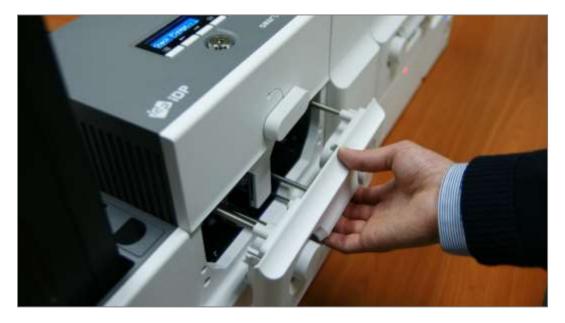

Figure 21 Pulling out ribbon / film cartridge

**C.** Please mount print ribbon / laminating film by pushing cores into cartridge from the side of cartridge as figure. To properly mount print ribbon or laminating film, please refer to the install guideline on the print ribbon or laminating film box. Ribbon cartridge in Printer is different with film cartridge in Laminator, so the cartridges can't be shared. The ribbon cartridge must be used in Printer and the film cartridge must be used in Laminator.

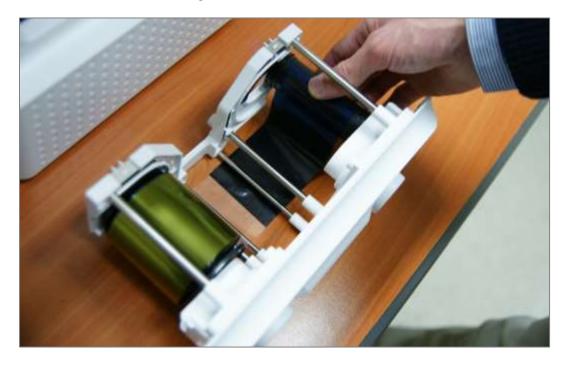

Figure 22 Print ribbon / laminating film mounting

When print ribbon is being mounted, please refer to the mounting instruction on the inside of ribbon cartridge as shown as figure.

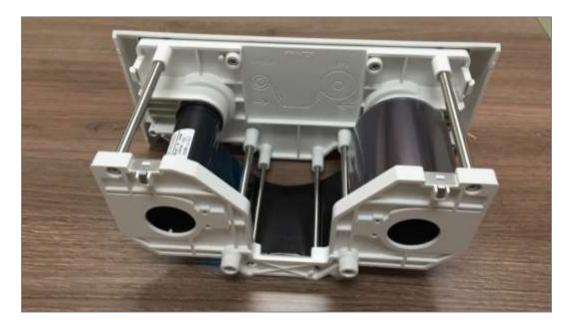

Figure 23 Print ribbon mounting

When laminating film is being mounted, please refer to the mounting instruction on the inside of film cartridge as figure. If vertical laminating position on card is needed to adjust, please use the lever marked by red circle.

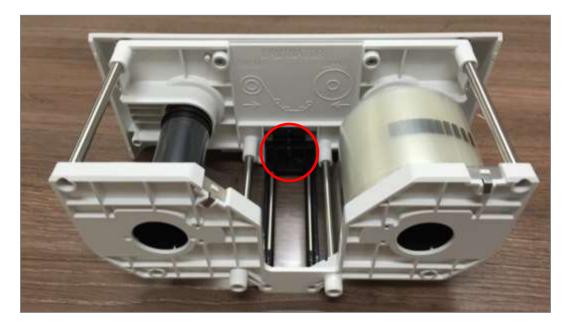

Figure 24 Laminating film mounting

**D.** Please turn the dial on the right side of cartridge to tension print ribbon or laminating film as figure.

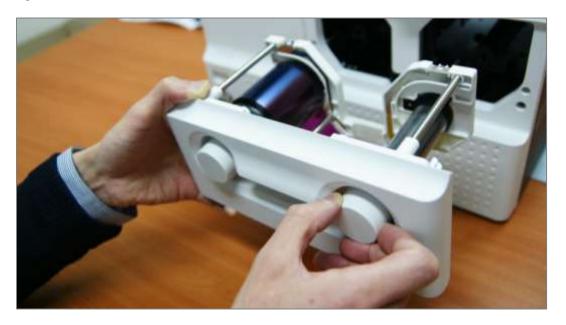

Figure 25 Print ribbon / laminating film alignment

- E. Please push ribbon or film cartridge into Printer or Laminator.

Figure 26 Ribbon / film cartridge insertion

**F.** Please turn ribbon / film cartridge lock lever to the counterclockwise 90 degrees, so the lever is returned to the vertical.

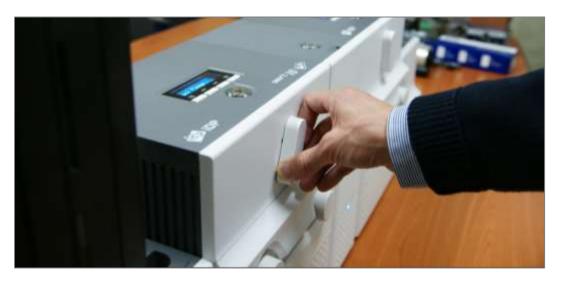

Figure 27 Ribbon / film cartridge locking

### 2.1.6 Disposable cleaning roller installation

**A.** Please detach disposable cleaning roller holder from Input Hopper as figure.

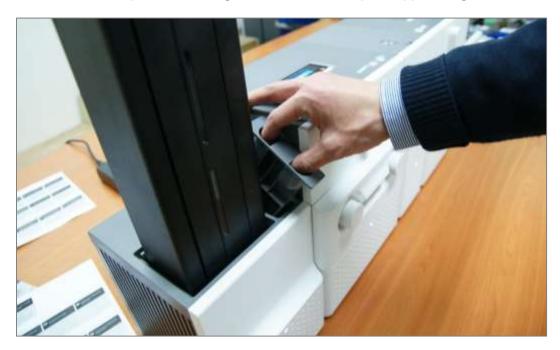

Figure 28 Detachment of disposable cleaning roller holder

**B.** Please remove used disposable cleaning roller from holder.

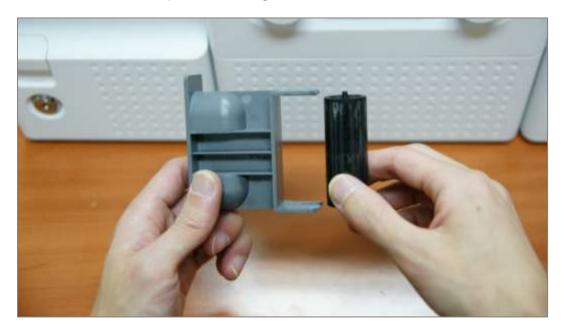

Figure 29 Used disposable cleaning roller removal

C. Please mount a new disposable cleaning roller.

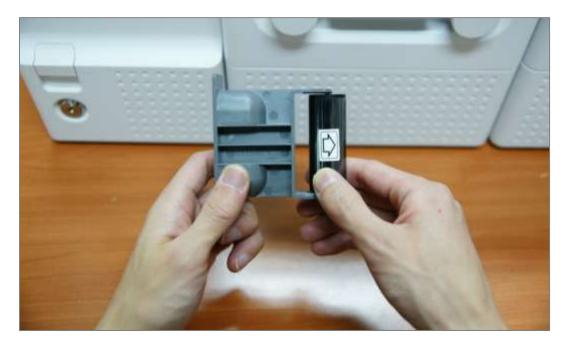

Figure 30 New disposable cleaning roller mounting

**D.** Please peel off the protector of disposable cleaning roller.

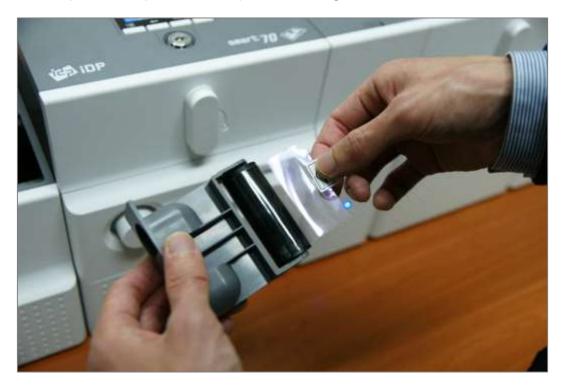

Figure 31 Removal of new disposable cleaning roller protector

E. Please install disposable cleaning roller holder into Input Hopper as figure.

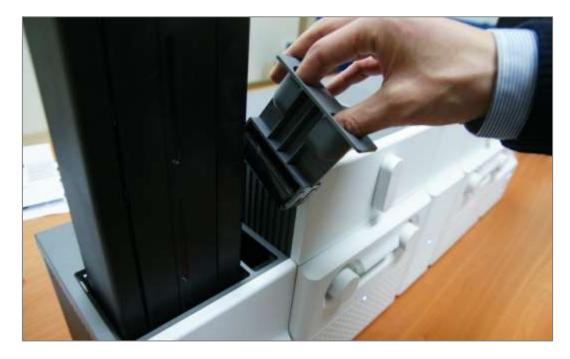

Figure 32 Installation of disposable cleaning roller holder

### 2.1.7 Cards Loading

**A.** Please pull up card cartridge while pressing cartridge release button.

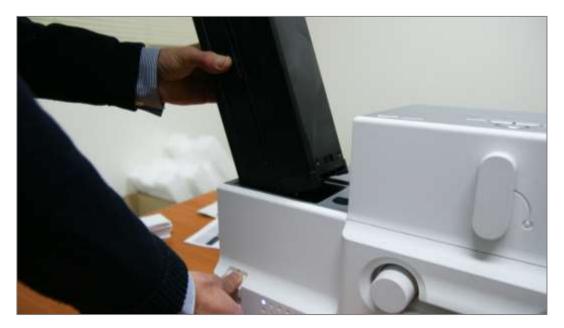

Figure 33 Card cartridge release from Input Hopper

**B.** Please adjust the gate of card cartridge depending on card thickness by using control lever.

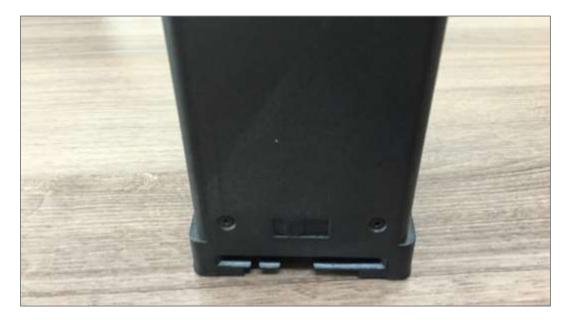

Figure 34 Cards thickness adjustment

**C.** Please push the button on card cartridge down and open cartridge cover as figure.

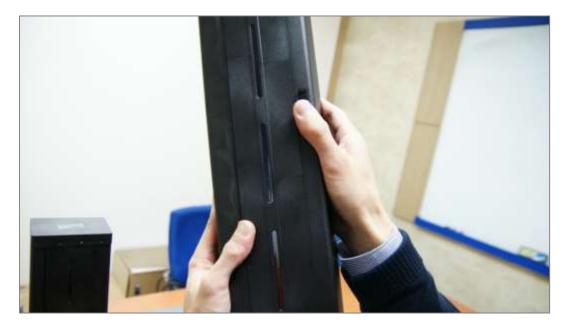

Figure 35 Card cartridge open

**D.** Please remove the tape for fixing the weight in card cartridge as figure.

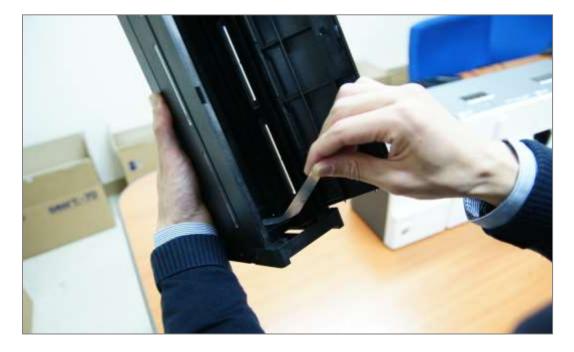

Figure 36 Removal of the tape for fixing the weight

**E.** Please pull up the weight and fix it to the top.

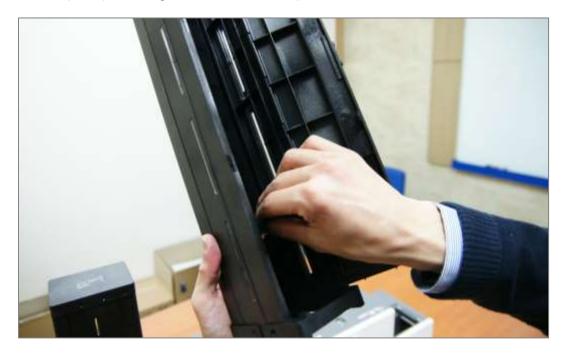

Figure 37 Card cartridge's weight fixing

F. Please take care not to touch the surface of cards and load the cards into cartridge.

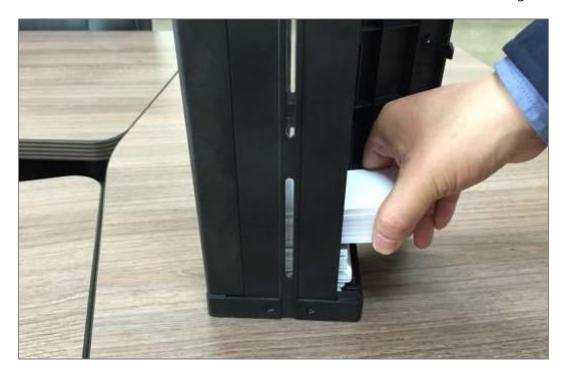

Figure 38 Card loading

**G.** Please put down the weight on loaded cards as figure.

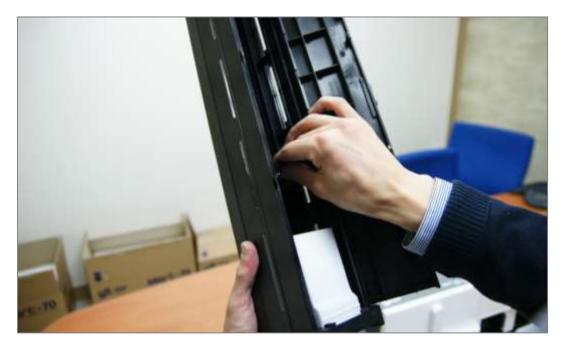

Figure 39 Putting down the card cartridge's weight

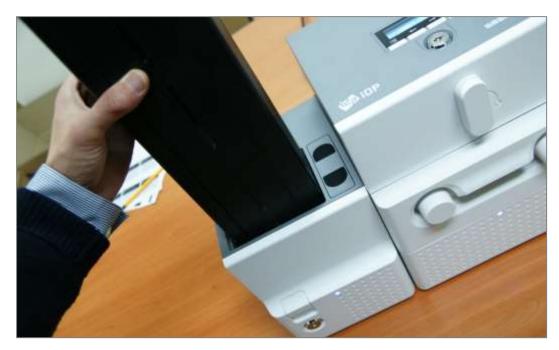

H. Please close card cartridge cover and put card cartridge into Input Hopper until click is heard.

Figure 40 Loading card cartridge into Input Hopper

## 2.1.8 Loading card cartridge into Output Hopper

Please put an empty card cartridge into Output Hopper until click is heard. In order to take card cartridge out, please pull up the cartridge while pressing cartridge release button.

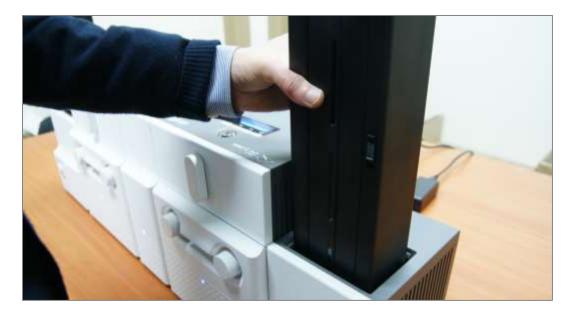

Figure 41 Loading card cartridge into Output Hopper

### 2.1.9 Power on

Please turn on the power switch on the rear side of all modules.

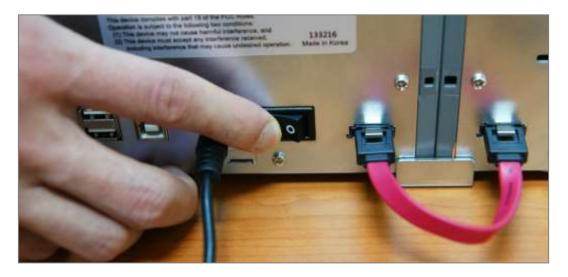

Figure 42 Power on

## 2.1.10 Module combination setting

Since SMART-70 is operated by the combination of multiple modules, the configuration for multiple modules combination must be set during the first installation of the modules. Printer module acts as master who is responsible to communicate with PC and control other modules, and if Printer module is not connected, Laminator module will act as master. The configuration for multiple modules combination can be set in the control panel of Printer module as below. SMART-70 Printer searches connected modules in booting, if the combination of connected modules is different with the configuration for multiple modules combination, Indicator LED is turned to yellow and the message for checking modules combination is displayed. Please follow below steps to set the configuration for multiple modules combinations for initial setting.

**A.** The modules combination is IPFLO (Input Hopper + Printer + Flipper + Laminator + Output Hopper) but the configuration is different with the actually connected modules, so the configuration for multiple modules combination must be set again.

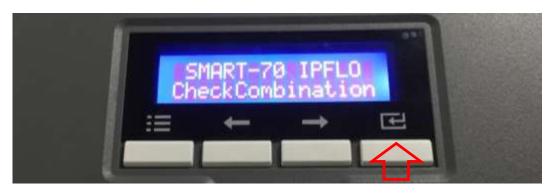

Please press the [Select] button indicated by red arrow.

Figure 43 Modules combination checking

**B.** Existing modules combination is shown. Please press the [Select] button indicated by red arrow to adjust the configuration for multiple modules combination.

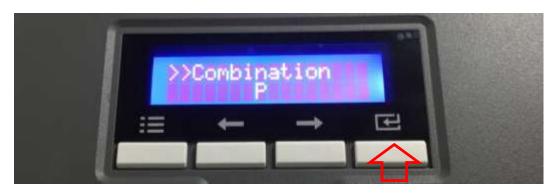

Figure 44 Existing modules combination

**C.** The detected modules combination is shown. Please press the [Select] button indicated by red arrow to save the configuration for detected multiple modules combination.

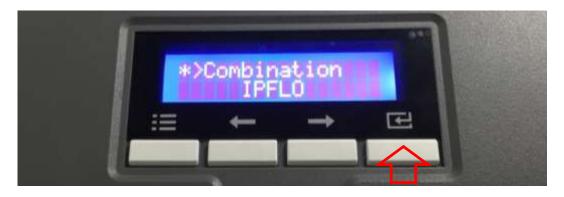

Figure 45 Adjusted modules combination

**D.** The saved multiple modules combination is shown.

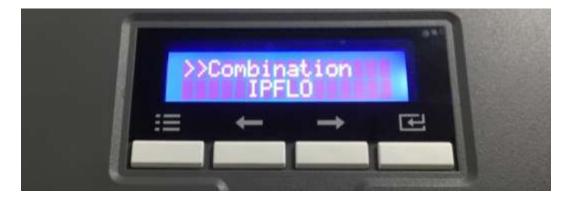

Figure 46 Saved module combination

E. Please wait a while until system is ready.

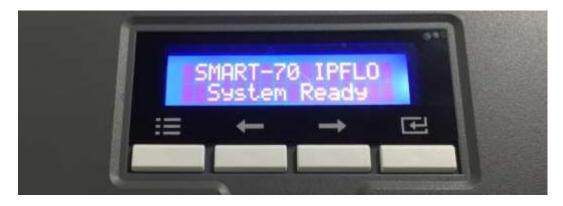

Figure 47 Completed module combination

## 2.1.11 System status check

Please check that indicator LEDs on all modules are blue and the status of Printer and Laminator is ready.

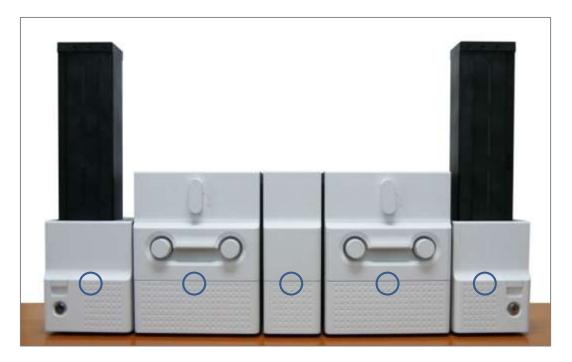

Figure 48 System status checking

## 2.1.12 Sample card printing

A. Please press the "Menu" button indicated by red arrow on Printer.

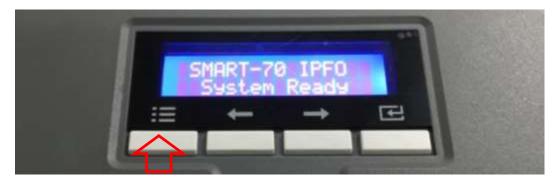

Figure 49 Printer menu

**B.** On "System Config" menu, please press the  $[\rightarrow]$  button indicated by red arrow.

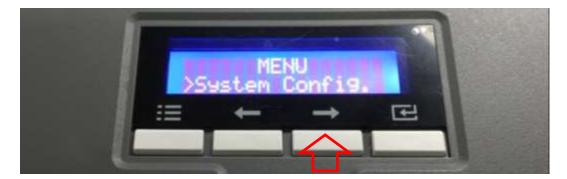

Figure 50 Printer menu (System Config)

**C.** On "Network Config" menu, please press the  $[\rightarrow]$  button indicated by red arrow.

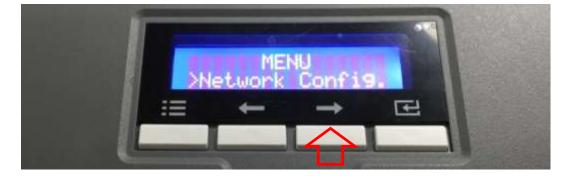

Figure 51 Printer menu (Network Config)

**D.** On "Printer Config" menu, please press the  $[\rightarrow]$  button indicated by red arrow.

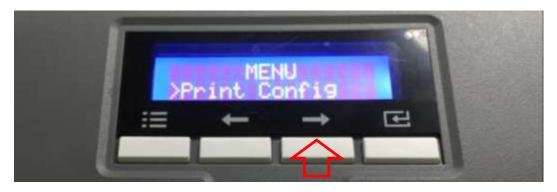

Figure 52 Printer menu (Printer Config)

E. On "Operation" menu, please press the [Select] button indicated by red arrow.

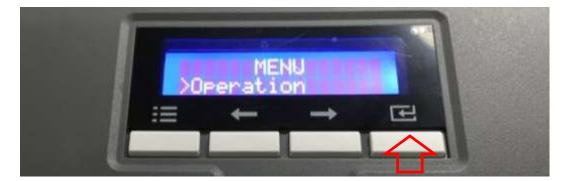

Figure 53 Printer menu (Operation)

F. On "Print Sample" menu, please press the [Select] button indicated by red arrow.

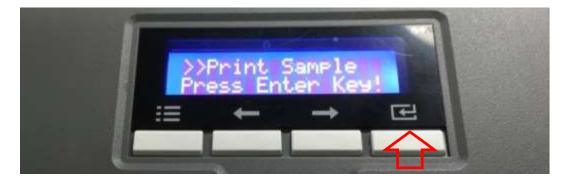

Figure 54 Printer menu (Print Sample)

G. Please wait a while until sample card is printed as figure.

| Firmwore Ver. | : 1.01.21           | M Baselline     | : -10  |
|---------------|---------------------|-----------------|--------|
|               |                     | X Position      |        |
|               | : 7PID00-EC9003     | Y Start Pos.    | : 0    |
| Head Serial   | : 84501989          | Y End Pos.      | : 0    |
| Head Resistor | : 2949              | Total Density   | :0     |
| DHCP          | : 011               | Color Density   | : -200 |
| IP Address    | : 192.168.0.41      | Resin Density   | :0     |
| Network Mask  | : 255.255.255.0     | Overlay Density | : 0    |
| Gateway       | : 192.168.0.1       | RMP+            | : 4000 |
| MAC Accress   | : 78:A5:04:D6:50:C5 | RMP-            | : 6000 |
| Total Count   | : 0                 | RMM+            | : 7000 |
| User Count    | : 8101              | RMM-            | : 7000 |

Figure 55 Sample Card

## 2.2 Software installation (Windows Vista/7/8)

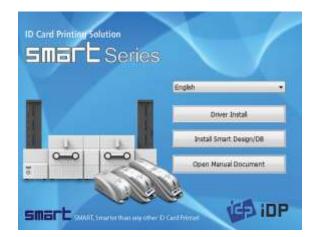

Figure 56 Printer driver installation 1

### 2.2.1 Start-up window

Please insert the installation CD provided with Printer and choose the language and click "Driver Install" button.

\*) When you want to install printer driver for USB, please turn off Printer before installation. When you want to install printer driver for network, please turn on Printer.

| ٢ |                                             |                                          | owing program from an<br>changes to this computer |
|---|---------------------------------------------|------------------------------------------|---------------------------------------------------|
|   | Program name:<br>Publisher:<br>File origin: | DDInstalLexe<br>Unknown<br>Network drive |                                                   |
|   | Show details                                |                                          | Yes No                                            |

Figure 57 Printer driver installation 2

## 2.2.2 User Account Control

When "User Account Control" window is opened, please click "Yes".

|               | Cick Tier                | ri -             |                   | English |  |
|---------------|--------------------------|------------------|-------------------|---------|--|
| Ec            | -                        |                  |                   |         |  |
| Details       |                          |                  |                   |         |  |
| This step ran | iowes previously initial | ed sinces and co | sold take several |         |  |
|               | g the card pinter from   |                  |                   |         |  |

#### Figure 58 Printer driver installation 3

### 2.2.3 Driver Installation STEP 1

Please choose the language and click "Next". In STEP 1, previous installed printer driver is automatically checked and removed.

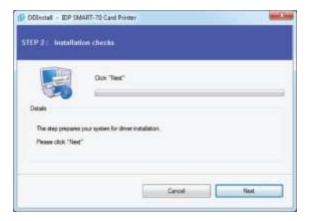

Figure 59 Printer driver installation 4

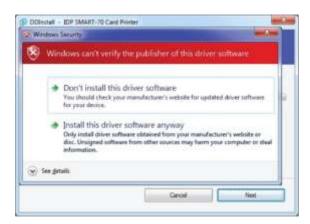

Figure 60 Printer driver installation 5

## 2.2.4 Driver Installation STEP 2-1

When "Next" is clicked, printer driver installation is prepared.

## 2.2.5 Driver Installation STEP 2-2

Please click "Install this driver software anyway" when Windows Security window comes up,

|         | Cool USEpart CTCP/IP Network port                                                            |  |
|---------|----------------------------------------------------------------------------------------------|--|
|         | 9                                                                                            |  |
| et alla | The prime driver                                                                             |  |
|         | it the protein device.<br>Num on the card printer and wait until installation has completed. |  |

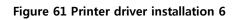

## 2.2.6 Driver Installation STEP 3-1

Please click "Next" when your Printer is connected via USB.

If you want to install the printer driver for network, please select the "TCP/IP Network port" and select a proper Printer as shown in the next step (2.2.7).

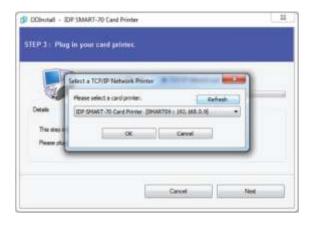

Figure 62 Printer driver installation 7

## 2.2.7 Driver Installation STEP 3-2

Please select a proper Printer on the list and click "OK".

(If Printer is not on the list of the network printer select window, Printer is not connected to network. So, please check the status of network connection.)

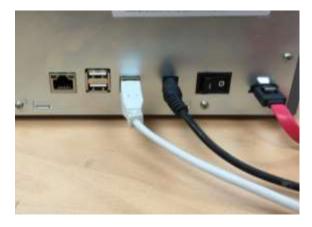

Figure 63 Printer driver installation 8

## 2.2.8 USB port connection

Please connect USB cable to Printer. (If your Printer is connected to network, please check the status of network connection.)

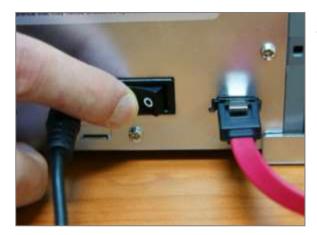

Figure 64 Printer driver installation 9

2.2.9 Power on

Pease turn on all the modules.

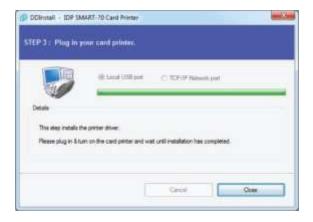

Figure 65 Printer driver installation 10

### 2.2.10 Driver installation completion

Printer driver installation is completed after turning on Printer. When driver installation is completed, please click "Close".

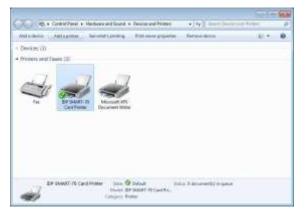

Figure 66 Printer driver installation 11

## 2.2.11 Driver installation check 1

Please open "Devices and Printers" window and check that "IDP SMART-70 Card Printer" is created properly.

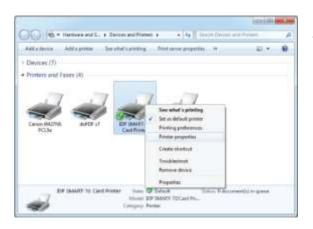

Figure 67 Printer driver installation 12

### 2.2.12 Driver installation check 2

Please right click on "IDP SMART-70 Card Printer" and select "Printer Properties".

| sharing                                               | Ports    | Advanced 0   | Jolor Managemer         | t Security Sen | lice      |
|-------------------------------------------------------|----------|--------------|-------------------------|----------------|-----------|
| -                                                     | IDP SMA  | RT-70 Card P | vinter                  |                |           |
| location:                                             |          |              |                         |                |           |
| Comment                                               | _        |              |                         |                |           |
|                                                       |          |              |                         |                |           |
| Model                                                 | IDP SMAA | RT-70 Card P | inter                   |                |           |
|                                                       |          |              | and the factor          |                |           |
| Features                                              |          |              | 10.000                  |                |           |
| Features<br>Color: Yes                                |          |              | Paper availa            | ble            |           |
| 1000 CO. 100                                          | id: No   |              | - 199<br>- 199<br>- 199 |                | (4)       |
| Colon: Yes                                            | ud: No   |              | Paper availa            |                |           |
| Colon Yes<br>Double-side<br>Staple: No<br>Speed: Unkr | nawn     |              | Paper availa            |                | *         |
| Colon Yes<br>Double-side<br>Staple: No                | nawn     | 300 dpi      | Paper availa            |                | *         |
| Colon Yes<br>Double-side<br>Staple: No<br>Speed: Unkr | nawn     |              | Paper availa            |                | -<br>Page |

Figure 68 Printer driver installation 13

| - | 7 A test page has been sent to your printer                                                                                                    |
|---|----------------------------------------------------------------------------------------------------|
|   | This test page briefly demonstrates the printer's ability<br>to print graphics and text, and it provides technical<br>information about the printer. Use the printer<br>troubleshooter if the test page does not print correctly |
|   | Get help with printing                                                                                                    |
|   | Close                                                                                                    |

Figure 69 Printer driver installation 14

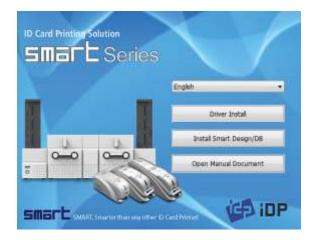

Figure 70 Application installation 1

### 2.2.13 Driver installation check 3

Please select the "General" tab on "IDP SMART-70 Card Printer" properties and click "Print Test Page".

## 2.2.14 Driver installation check 4

When test page is being printed, the widow for checking printing status comes up. After checking printed test card, if the test card is properly printed, please click "Close".

## 2.2.15 Application installation 1

After printer driver installation, please install SMART Design and DB by clicking "Install Smart Application".

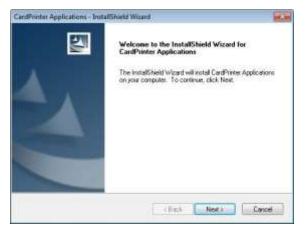

Figure 71 Application installation 2

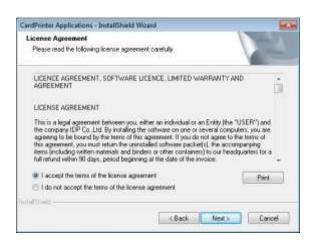

Figure 72 Application installation 3

## 2.2.16 Application installation 2

When "Smart Application Install ShieldWizard" window is opened, please click "Next".

## 2.2.17 Application installation 3

Please choose "I accept the terms of the license agreement" and click "Next".

| Choose Destination Location<br>Select folder where setup will instal lifes. |         |
|-----------------------------------------------------------------------------|---------|
| Initial CardPrinter Applications to<br>C1/Program Files (x48(NDP1Smart70    | Charge. |
|                                                                             |         |
|                                                                             |         |
|                                                                             |         |

Figure 73 Application installation 4

## 2.2.18 Application installation 4

Please select destination location for application installation and click "Next".

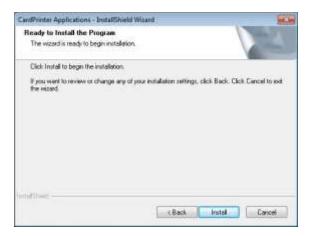

Figure 74 Application installation 5

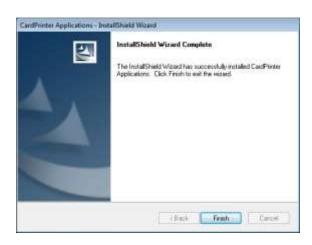

Figure 75 Application installation 6

## 2.2.19 Application installation 5

Please click "Install".

## 2.2.20 Application installation 6

After the application installation is completed, please click "Finish" and use the installed application.

# 3. Driver configuration

SMART-70 Printer can print cards by selecting various required properties. To adjust printer properties, please open the Devices and Printers window and right click on "IDP SMART-70 Card Printer" and select "Printer Properties".

## **3.1 Printing preferences**

| eneral             | Sharing             | Ports  | Advanced    | Color Management | Securty | Service  |
|--------------------|---------------------|--------|-------------|------------------|---------|----------|
| -                  |                     | IDP SM | WRT-70 Card | Printer          |         |          |
| Locati             | on:                 |        |             |                  |         |          |
| Comn               | vent                |        |             |                  |         | -        |
|                    |                     |        |             |                  |         |          |
| Model              | 6                   | IDP SM | ART-70 Card | Printer          |         |          |
| Feat               | ires                |        |             |                  |         |          |
| 10.0               | on Yes              |        |             | Paper availabl   | E       |          |
| C01                |                     | 4.44   |             | CR80 54.0 x 8    | 6.0 mm  |          |
| 1223               | ble-side            | d: No  |             | L180 34,0 x 8    | our men |          |
| Deu                | ble-side<br>ile: No | d: No  |             | CR80 54/0 x 8    | ou nen  |          |
| Dou<br>Stag        |                     | 0.973  |             | CR80 34,8 X 8    | ou nen  |          |
| Dou<br>Stay<br>Spe | ole: No<br>ed: Unkn | own    | rc 300 dipi | C180 54.0 X8     | ou nen  |          |
| Dou<br>Stay<br>Spe | ole: No<br>ed: Unkn | own    |             | ferences         |         | est Page |

Figure 76 Printer properties window

### 3.1.1 Printing Preferences

Please click "Printing Preferences" on the "General" tab of Printer Properties window.

| ayout input / Output Print | ng Lattinating Encoding                                                                                                    |          |
|----------------------------|----------------------------------------------------------------------------------------------------|----------|
| Orientation:               |                                                                                                    |          |
| (A) Landscape              | •2                                                                                                    |          |
| Page Order:                |                                                                                                    |          |
| Front to Back              | •                                                                                                    |          |
|                            | sam-                                                                                                    |          |
|                            | dimension in the local dimension of the local dimension of the local | 1000     |
|                            | alline-                                                                                                    |          |
|                            |                                                                                                    |          |
|                            |                                                                                                    |          |
|                            |                                                                                                    |          |
|                            |                                                                                                    |          |
|                            |                                                                                                    |          |
|                            |                                                                                                    | Advanced |
|                            |                                                                                                    |          |
|                            |                                                                                                    |          |

Figure 77 Layout

### 3.1.2 Layout

The print orientation (Landscape or Portrait) can be selected.

To apply your selection, please click "OK".

## 3.1.3 Advanced setup

For Advanced setup, please click the "Advanced" button on "Printing Preferences" window and you can adjust the advanced setting.

- **Reset Default Values**: Advanced setting is reset to the default values.
- **Color Correction**: Adjusting gamma value of each color panel can change color sense. The higher gamma value is the darker color. The absolute printing density can be adjusted by using "CardPrinter70Setup" utility.
  - Main [-100:100]: To adjust the gamma values of all panels.
  - Yellow [-100:100]: To adjust the gamma value of the yellow panel.
  - Magenta [-100:100]: To adjust the gamma value of the magenta panel.
  - Cyan [-100:100]: To adjust the gamma value of the cyan panel.
  - Black [-100:100]: To adjust the gamma value of the resin black panel.
  - **Overlay** [-100:100]: To adjust the gamma value of the overlay panel.
- **Position Processing**: The printing position between panels can be adjusted. If the value is higher, the positions are more accurate but the color sense may be a little lower.
  - **Color** [-32:32]: To adjust the printing position of the color panels (yellow, magenta and cyan).
  - **Mono** [-32:32]: To adjust the printing position of the resin black panel.
  - **Overlay** [-32:32]: To adjust the printing position of the overlay panel.
- **Resin Black (K) Processing**: The method to extract the data to be printed by the resin black is specified.
- Text [0:100]: To set the density criteria for extracting the text to be printed by the resin black.
- **Dot** [0:100]: To set density criteria for extracting the pixels to be printed by the resin black.
- **Threshold [0:100]**: To set density criteria for printing by the resin black when the dithering is performed by using the Threshold.
- **Dithering Degree [0:100]**: To set sharpness when the dithering is performed by using the Random.
- **Resin Extraction**: Method to extract the data for the resin black.
  - > Black object: Text, line, etc. Black objects are extracted.
  - > Black Text: Text is only extracted.

- > Black Dots: All black dots are extracted.
- > Not Use: No extraction.
- **Rewritable Controls**: This property is only for rewritable printer.
  - Erase Density [0:100]: To set the temperature to erase the contents on rewritable card.
- Wait Option: This option can set the card's waiting time at each encoding position when the smart card is encoded without using SDK. One contactless smart card encoder can be installed into SMART-70 Printer. One contactless and one contact smart card encoder can be installed into SMART-70 Encoding Station.

When this option is set and the SDK is not used for encoding, the program which the smart card is recognized and encoded within the specified waiting time must be developed by yourself because the card is only waiting for a specified time at the encoding position.

- Wait at Internal Module Contactless Encoding Position [On/Off]: To set that the contactless smart card is waiting at the contactless smart card encoding position in Printer.
- Wait at External Module Contactless Encoding Position [On/Off]: To set that the contactless smart card is waiting at the contactless smart card encoding position in Encoding Station.
- Wait at External Module Contact Encoding Position [On/Off]: To set that the contact smart card is waiting at the contact smart card encoding position in Encoding Station.
  - > Card Side [Front/Back]: To set the direction of card when the card is waiting.
  - > Wait Position [-100:100]: To adjust the card position from the previous waiting position of card to the left or the right (unit is 0.1mm).
  - > Wait Time [0:1000]: To set the waiting time of card (unit is a second).

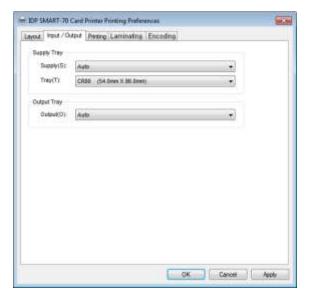

Figure 78 Input / Output settings

| a second                  | Contraction of Contraction | 1 martine to | iting Encodio    | <b>T</b> 1.                                                                                                    |    | - |
|---------------------------|----------------------------|--------------|------------------|----------------------------------------------------------------------------------------------------|----|---|
| De Printing<br>Print Side |                            |              |                  |                                                                                                    |    |   |
| Side(B) :                 | The .                      |              |                  |                                                                                                    | +  |   |
|                           | 1.046                      |              | 10.040 eV        |                                                                                                    |    |   |
| Color(C).                 | Color                      |              | Eack<br>Color(C) | Ditte:                                                                                                    | 14 |   |
| Fig.                      | Not Use                    |              | Fig.             | Nirthie                                                                                                    |    |   |
| Media                     | Standard                   | 1            | Netis            | Throfold.                                                                                                    |    |   |
|                           | stanced 0                  |              | IV CIDE          | and the second second s |    |   |
|                           | prantad U                  |              | Wask             |                                                                                                    |    |   |
|                           | VMCKO                      |              |                  | Normal                                                                                                    |    |   |
| Wask<br>Pretog            |                            |              | Wask:            |                                                                                                    |    |   |
| Mask:                     | -ranse()                   |              |                  | (manual)                                                                                                    |    |   |

#### Figure 79 Printing settings

User defined mask uses BITMAP file (1012 x 636 pixels).

Blue(RGB(0,0,255)) : Print and Overlay

Light blue(RGB(0,255,255)) : Overlay only

Pink(RGB(255,0,255)) : Print only

Yellow(RGB(255,255,0)) : Florescent only

## 3.1.4 Input / Output settings

#### Supply Tray

**Supply:** If there is one Input Hopper, please select "Auto". If there are multiple Input Hoppers, please select the Hopper which will be used.

**Tray:** Please select "CR80" because SMART-70 only supports CR80 cards.

#### **Output Tray**

**Output:** If there is one Output Hopper select "Auto". If there are multiple Output Hoppers, please select the Hopper which will be used.

### 3.1.5 Printing settings

**Do Printing**: To set whether print or not. **Print Side**: To set the single sided or dual sided printing when Flipper is installed.

#### Front / Back

**Color**: To set the color or mono printing. **Flip**: To turn the printed image on card.

Mask: To set the printing area on card. The predefined masks (normal card, smartcard, magnetic stripe card, etc.) or user defined

#### Printing

mask cab be used.

**Ribbon**: The print ribbon type is used for printing and can be automatically recognized.

Speed: To set the printing speed.

Mode: To set the all or partial printing.

**Dither**: Set the dithering types.

**Sharpening**: To calibrate the printed image sharpness.

**Ribbon Save**: To set that the card is printed by using the split function when the mono ribbon is used.

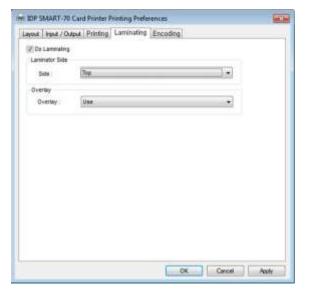

Figure 80 Laminating settings

| rdule : Wternal M  | idule +  | Edit Text String Enco | dirg |
|--------------------|----------|-----------------------|------|
| Harrial Medule     |          |                       | _    |
| Internal Glagnetic | Encoding |                       |      |
| Coercivity         | LøDe     |                       |      |
| Option             | Perward  |                       |      |
| Encoding           | 80       |                       |      |
| Mag Fip R/W        | Bettore  |                       |      |
| Trackt             |          |                       |      |
| Track2             |          |                       |      |
| Track3             |          |                       |      |
| 35                 |          |                       |      |
|                    |          |                       |      |

Figure 81 Encoding settings

### 3.1.6 Laminating settings

This tab will be created only when SMART-70 Laminator module is connected.

**Do Laminating:** To set whether laminate or not.

- **Laminator Side:** To set the laminating side of card (top, bottom and both sides).
- **Overlay:** To set whether overlay panel is printed or not. Default is no overlay when the card is laminated. We recommend no overlay when the card is laminated.

### 3.1.7 Encoding settings

This tab will be created only when SMART-70 Magnetic Encoding option is installed.

Do Encoding: To set whether encoding or not.

**Module**: To set whether the internal module (Printer) or the external module (Encoding Station) is used.

Coercivity: To set the type of the magnetic stripe cards for encoding.
LoCo: 300, 600 Oe.
HiCo: 2760 Oe.
SpCo: 4000 Oe.
Auto: Automatic encoding depending on a used magnetic stripe card type.

**Option**: To set the encoding direction (Forward / Backward / Bitmode).

**Encoding**: To set the encoding protocol (ISO / Bally's).

Mag Flip R/W: To set the encoding side of magnetic stripe card.

## 3.2 Other settings

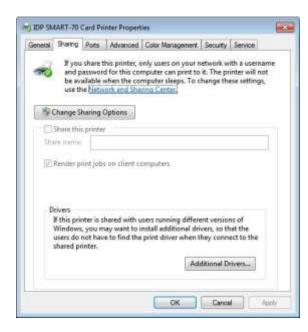

Figure 82 Printer sharing settings

## 3.2.1 Sharing

Printer can be shared via network by setting the option of printer sharing on the Sharing tab.

Default is "Not sharing".

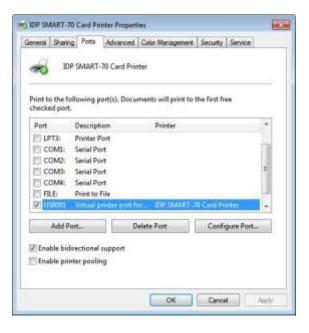

Figure 83 Ports setting

#### 3.2.2 Ports

The Port tab shows which port is connected to SMART-70 Printer. On Figure, USB001 Virtual printer port is connected because SMART-70 Printer was connected via USB.

(Caution! The adjustment on the ports setting by user is not recommended because the port is automatically set.)

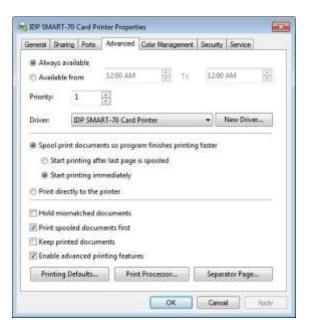

Figure 84 Advanced settings

#### 3.2.3 Advanced

The working time, priority order, spool and etc. can be set in "Advanced" tab. The Advanced setting follows MS Windows standard. If you want to change the setting, please refer to the MS Windows manual.

(No adjustment on the Advanced setting is recommended.)

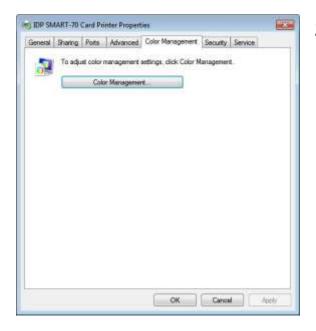

Figure 85 Color Management settings

### 3.2.4 Color Management

The proper color profile for Printer can be set on the Color Management tab. For supporting the optimized color printing, SMART-70 Printer can automatically set the color profile depending on the ribbon type loaded in Printer because the ribbon type is automatically recognized.

(No adjustment on the Color Management setting is recommended.)

| eneral Sharing Po                                         | ts Advanced       | Color Management                       | Security | Service  |
|-----------------------------------------------------------|-------------------|----------------------------------------|----------|----------|
| Group or user names:                                      |                   |                                        |          |          |
| AL Everyone                                               |                   |                                        |          |          |
| 減、CREATOR OWN<br>え IDP Marketing_T<br>減、Administration (D | EST (IDPMarkets   | ng_TEVDP Marketing<br>Administrations) | L_TEST)  |          |
|                                                           |                   |                                        | Add      | Remove   |
| Permissions for Everyo                                    | 196               |                                        | Alow     | Deny     |
| Prot                                                      |                   |                                        | 1        | E        |
| Manage this printer                                       |                   |                                        | 12       | - 23     |
| Manage documents                                          |                   |                                        |          | 12       |
| Special permissions                                       | Ŷ                 |                                        |          |          |
| For special permission                                    | s or advanced set |                                        | 1        | Advanced |
|                                                           |                   | N.72 1                                 |          |          |

Figure 86 Security setting

### 3.2.5 Security

The access control and permissions for Printer can be set. According to the authority, the printing, management and special authority can be permitted.

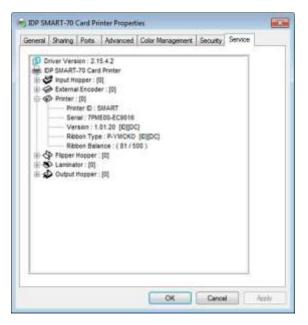

Figure 87 Printer status check

### 3.2.6 Printer status check

The serial number, ID, driver version, firmware version, ribbon type and balance of all connected modules can be checked on the Service tab.

## 4. SMART-70 Utilities

The installation CD of SMART-70 Printer includes utilities for printer setting, test and firmware upgrade. This chapter explains the SMART-70 utilities.

## 4.1 Printer setting

SMART-70 Printer is manufactured and shipped with optimized setting on each one. By the way, printer setting can be adjusted by using CardPrinter70Setup utility included in the Installation CD after disassemble and assemble of printer, replacement of some parts or when the adjustment of printer setting is needed. Printer setting can be adjusted by using CardPrinter70Setup as below.

### 4.1.1 CardPrinter70Setup

| Card                                                                                                    | Printer 70 5 | etup Utility v2.0  | 101 (20150311)  |                                                                                                    | 35     |
|----------------------------------------------------------------------------------------------------|--------------|--------------------|-----------------|----------------------------------------------------------------------------------------------------|--------|
| Device                                                                                                    | IDF SHART    | -30 Card Printer   | INVERT LUSIONAL | Change Roo                                                                                                    | LIMI . |
| Dec                                                                                                    | E Allow Ne   | twork Printer      |                 | Change Use                                                                                                    | PW     |
| Ferry                                                                                                    | ere Version  | 1.01.25            | Serial No.      | IDP00004                                                                                                    |        |
| Hude                                                                                                    | e Seriel No. | \$17/00435         | Header Resister |                                                                                                    | 2961   |
| And the second second s |              | Ether Pasow<br>Per | ibon            | 2 60 (AH AH)<br>0 144 (AH AH)<br>286 (AH AH)<br>286 (AH AH)<br>28 | 3      |
|                                                                                                    | Get Confi    |                    | Load from Pile  | One                                                                                                    |        |
| 1                                                                                                    | Set Corrig   |                    | Save to Pla     | 2777                                                                                                    | -      |
| -                                                                                                    | Load : SMAR  | 05.7               |                 |                                                                                                    |        |
|                                                                                                    | Load : SMAR  | 770                |                 |                                                                                                    |        |

Figure 88 CardPrinter70Setup Log-in

Password input window is displayed when you run this program. If the correct password is inputted, the recorded setup values in SMART-70 Printer are shown and the setup values can be adjusted. The password for SMART-70 Printer is saved to the SMART-70 Printer. When the SMART-70 Printer is connected to another PC, the saved password in the SMART-70 Printer is required to run this utility and adjust the Printer setting.

(Since there is no default password in SMART-70 Printer, please click "OK" if password have never been set.)

| Device IDP SMART-TO Card Print<br>Allow Network Prints<br>Card Printer<br>Firmware Version 1.01.21<br>Header Senal No. 8310043 |             | and which the second standing              | [SMART : USBCO6]                                                                                                    | Change Ro     Change Use                                                                                                    |   |
|----------------------------------------------------------------------------------------------------|-------------|--------------------------------------------|----------------------------------------------------------------------------------------------------|----------------------------------------------------------------------------------------------------|---|
|                                                                                                    |             | 1.01.21 Serial No.<br>831100435 Header Rei |                                                                                                    | IDP00004<br>ister 2961                                                                                                    |   |
|                                                                                                    |             | Mut dividual                               | X Start Pasition<br>Y Sart Position<br>Y End Position<br>Y Scale<br>Total Density<br>YMC Density<br>Black Density<br>Diversery Density | 4 (1)<br>2 (1)<br>0 (1)<br>-200 (1)<br>-200 (1)<br>-300 (1)<br>-300 | * |
|                                                                                                    | dillór:     | con                                        | gan                                                                                                    |                                                                                                    |   |
|                                                                                                    | Get Config  |                                            | Load from File                                                                                                    |                                                                                                    |   |
| Set Config.                                                                                                    |             | Save to File                               | Gose                                                                                                    |                                                                                                    |   |
|                                                                                                    | Load : SMAR | 05.1                                       |                                                                                                    |                                                                                                    |   |

Figure 89 CardPrinter70Setup Start

When you are successful to login, the basic setup of Printer is shown as Figure 89.

### 4.1.2 Basic Setup

The basic setup of CardPrinter70Setup shows the firmware version, serial number and etc. of the connected SMART-70 Printer, frequently used setting values (printing position, density and etc.) can be adjusted.

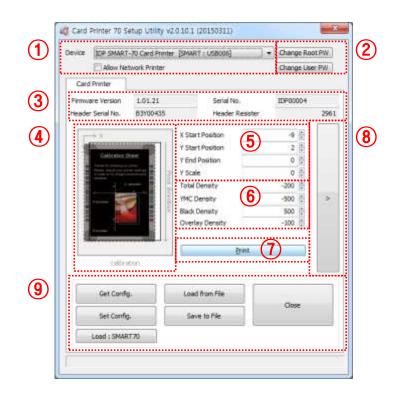

Figure 90 Basic Setup of CardPrinter70Setup

① To show connected Printer.

**Device:** The Printer that the adjustment is needed can be selected by using the pull-down menu. "IDP SMART-70 Card Printer" is the connected Printer's name. "SMART" is the connected Printer's ID, "USB006" is the connected port.

Allow Network Printer: If the Allow Network Card Printer is selected, Printers connected via network also appear in the "Device" list.

2 To set administrator password and user password.

**Change Root PW:** To set administrator (root) password. This password is used to verify user authority for CardPrinter70Setup and is also required as administrator password when the User Authentication option on Security is set on advanced setup.

(When Printer is installed at the place where security is required, please set password at the same time with the installation of Printer.)

**Change User PW:** To set user password for user authentication. This password is required as user password when the User Authentication option on Security is set on advanced setup.

- ③ The firmware version, serial number of Printer, serial number of TPH, resistance value of TPH, type of TPH is shown.
- (4) The printing area on card is shown. It shows exaggeratingly for user convenience and is not real position.
- (5) To set the printing area on card. Please set it properly to print on an entire card because SMART-70 is a direct thermal card printer. When you click "⑦ Print", a card is printed as like "④ example". Please set values properly that all circles of each corner are printed and

blank spaces are narrower than 0.5mm on the top and the bottom of a card. Please set values by following order.

**X Start Position:** Please set the right and the left of printing position on card properly by adjusting X position.

**Y Start Position:** Please set the start position of printed example image and blank space in the top is 0.4mm  $\sim 0.5$ mm.

**Y End Position:** Please set the end position of printed example image and blank space in the bottom is 0.4mm  $\sim 0.5$ mm. It is recommended to set bigger value for "Y scale" than default.

Y Scale: Please set to print all circles in the bottom of card.

⑥ To set printed density. SMART-70 enables to set different density for each color, resin black and overlay. So, proper setting on each density is needed for high quality. Please optimize the quality by adjusting each value. To optimize, you repeatedly adjust the density and print a Calibration card by using color ribbon and clicking "⑦ Print", and please check the printed state until you get the optimum.

Total Density: To set all of the density (Color, Black and Overlay) at one time.

**YMC Density:** To set color density. Please maximize YMC density as you can, which enables to extend range of color and to print vivid images. If it is too strong, green or red marks are appeared as Figure 91. If it is too weak, the print quality will be dull.

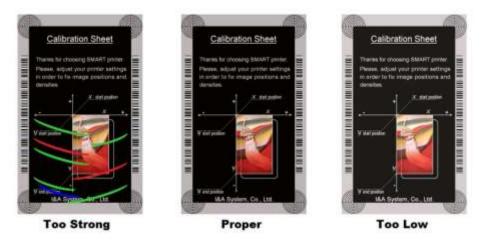

Figure 91 Color density

**Black Density:** To Set resin black density. In the picture, barcode is printed by resin black. When density is too strong, barcode is printed too thick. When density is too weak, barcode is too thin. Please adjust resin black density to print clear barcode. Please refer following pictures.

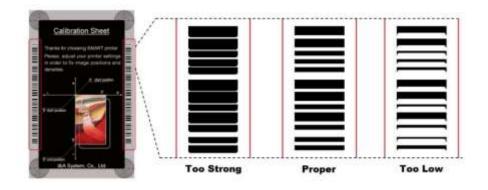

Figure 92 Resin Black density

**Overlay Density:** To set overlay density. Please adjust it until overlay is printed on surface regularly. If it is too strong, it is hazy and marks are appeared. If it is too weak, overlay panel is not printed edge areas. You can check it with printed card under the light.

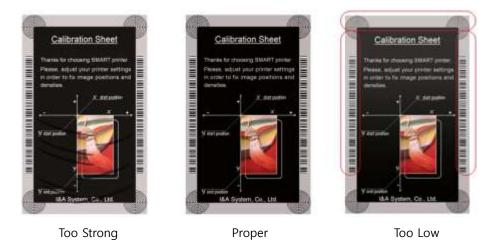

Figure 93 Overlay density

O To print calibration card for adjusting the printing position and density.

- (8) To show advanced setup.(The advanced setup for expert options is not recommended to adjust.)
- To load or save the setup values.
   Get Config.: To get values from current connected Printer.

Set Config.: To set values to current connected Printer.

Load from File: To load setup values from file.

Save to File: To save setup values to file.

Load Default: To reset setup values to default. After loading default, all setup values must be adjusted again. Load Default is not recommended.

Close: To close CardPrinter70Setup.

## 4.1.2 Advanced Setup

Expert setup of SMART-70 Printer can be adjusted on advance setup. If you are unsure, please contact your dealer.

| ICE EP SMART          | P SMART-70 Card Printer (SMART : USB005) + |                   | + Change Ro | ot PW    | Change Printer ID     |                                                                                                    | Set PC Senal                          |                                                       |
|-----------------------|--------------------------------------------|-------------------|-------------|----------|-----------------------|----------------------------------------------------------------------------------------------------|---------------------------------------|-------------------------------------------------------|
| Allow Network Printer |                                            |                   | Change Lie  | er 29.00 | Charge Head           |                                                                                                    |                                       |                                                       |
| Card Bouter           |                                            |                   |             | L        |                       |                                                                                                    |                                       |                                                       |
| mutare version        | 1.01.21                                    | Serial No.        | EP00004     |          | Total Issue Count     | •••••                                                                                                    | User Issue Count                      |                                                       |
| ader Setal No.        | 53/00435                                   | Header Resister   | 5-          | 1961     | Inape                 | 923                                                                                                    |                                       | 640                                                   |
|                       |                                            |                   |             | -        | Printed Panels        | 3915                                                                                                    | Gearing Count                         | 3362                                                  |
| 1.5.8                 |                                            | X Start Position  | -9 0        |          | Cleaning Count        |                                                                                                    | Slipped Osaning                       | 0                                                     |
| Statutes and          |                                            | Y Start Position  | 2 2         |          | Skipped Cleaning      |                                                                                                    |                                       |                                                       |
|                       |                                            | Y Errol Position: | α ()        |          |                       |                                                                                                    |                                       |                                                       |
| and the state         |                                            | V Scale           | 0 🚍         |          | RMP +                 | 4000 0                                                                                                    | GM2-                                  | 5000 1                                                |
| 1                     |                                            | Total Density     | -200 📋      |          | RMM +                 | 7000                                                                                                    | AM04 -                                | 6000 -                                                |
| 1                     |                                            | YMC Density       | -500 0      | <        | INC Offset            | 107                                                                                                    | Black Offset                          | 152                                                   |
| 5 PK                  |                                            | Black Density     | 500 Ē       |          | Overlay Offset        | 152 (                                                                                                    | Ribison Position                      | -4 1                                                  |
|                       |                                            | Overlay Density   | -300 🗄      |          | Soard Type            | Tubert                                                                                                    | , , , , , , , , , , , , , , , , , , , | والواوال الوالية والوالية الوالية الوالية والوالية ال |
| 1                     |                                            |                   |             |          | Display Type          | 1                                                                                                    | 23377-2337                            | 10.000                                                |
|                       |                                            | Bet               |             |          | 5.27 5 10             |                                                                                                    | Display Language                      | 17. W. T.                                             |
| cathering             |                                            |                   |             |          | Security              | Physical Rev                                                                                                    | Warming Up Display                    |                                                       |
|                       |                                            |                   |             | _        |                       | User Auto,<br>Asiat Auto,                                                                                                    | DCL Mode                              |                                                       |
|                       | 10                                         |                   |             |          |                       |                                                                                                    | Dunp Mode                             | Net Line -                                            |
| Get Confi             |                                            | Load Fort File    | -           |          | Card In Direction     | Fight. +                                                                                                    | Auto Card In                          | Not lise                                              |
| Set Confi             |                                            | Save to Rie       | Cose        |          | Card Out Dracton      | Rear +                                                                                                    | Error Caril Out                       | Rear 💌                                                |
| Seroung               |                                            | Sale and S        |             |          | SBS OVIV              | Not Like -                                                                                                    | Use USB Serial                        | Not Line -                                            |
| Loed I SMAR           | 1770                                       |                   |             |          | UART Baud Rate        | 115286 *                                                                                                    | LART Bypana                           | off                                                   |
|                       | 111                                        |                   |             |          | Geaning Warving       | 1.1.1.1.1.1.1.1.1.1.1.1.1.1.1.1.1.1.1.1.                                                                                                    | Normal Ribbon Search                  | off -                                                 |
|                       |                                            |                   |             |          | Priviter Master/Slave | President in the second second s | UCD Error Osofav                      | Text                                                  |
|                       |                                            |                   |             |          |                       |                                                                                                    | Car Fundamente                        |                                                       |

① To set Printer ID, PC Serial and Print Head register after replacing.

**Change Printer ID:** When SMART-70 is used by SDK, unique ID for SMART-70 Printer is set regardless of whether it is connected via USB or what IP address is. It is useful to connect and use several Printers. Factory default is "SMART".

**Set PC Serial:** One of security functions. This function can be only used when Printer is connected via USB and the Printer can be used with a specific PC. It is activated when "Set PC Serial" is clicked after "**PC Authentication**" of (5) Security is set and rebooted. At that time, the specific information of connected PC is saved to SMART-70 Printer and the saved information is used to authenticate the connected PC.

**Change Header:** When thermal print head is replaced, the print head information must be registered for optimal printing quality. Please change print head's serial number, resistance value and type in the Change Head Dialog window after click "Change Head".

To show how many cards are issued with SMART-70 Printer. "Total Issue Count" is the number of issued cards after factory shipment. "User Issue Count" is the number of issued cards after replacing print head. When the print head is replaced, please initialize the number by setting "Reset User Issue Count" in the Change Head Dialog window after clicking "Change Head" of (1).

② SMART-70 Printer controls motor for the best printing quality. "RMP+", "RMP-", "RMM+" and "RMM-" is necessary variables to control ribbon motor. Please do not adjust the variables because the printing quality is affected.

When the normal printing speed is set, "YMC Offset", "Black Offset" and "Overlay Offset" is added to the YMC Density, Black Density and Overlay Density and printed on card. "Ribbon Position" is to align the panel of ribbon on the card. Please use the default setting.

③ Please refer as below for other values.

Board Type: To set the mainboard type of SMART-70 Printer. Please do not change.

Display Type: To set the LCD type of SMART-70 Printer. Please do not change.

**Display Language:** To select the display language on the LCD of SMART-70 Printer. Please do not change.

**Security:** SMART-70 Printer provides several ways to set a security function for authentication and access control.

**PC Auth.:** Printer can only be used with specific PC. To activate this option, "Set PC Serial" is clicked to save the specific PC's information into Printer.

**Physical Key:** When physical key is installed into SMART-70, this option can set to activate Printer by using the key.

User/Root Authentication: This option can set to activate Printer by using User and

Administrator (Root) password.

**DCL Mode:** When SDK is used to print cards with DCL mode, printer driver doesn't need to be installed. If the DCL mode is set to "Use", printer driver is not installed on Windows.

Dump Mode: Log data can be recorded into Printer.

Card In Direction: To set the direction that card is fed.

**Auto Card In:** When the card is detected at card gate, the card is automatically moved into Printer.

Card Out Direction: To set the direction that card is ejected.

Error Card Out: To set the direction which error card (encoding failed card) is ejected.

**SBS Only:** This option is only activated when SDK is used to print card. Printer driver can't be used when this option is set.

**Use USB Serial:** When SMART-70 Printer is connected to USB, Printer transmits the USB serial number to PC. Default is the same number used by all SMART-70. To connect multiple SMART-70 Printers to only one PC via USB, Please set this option to "USE" for using unique serial numbers for each Printer.

**UART Baud Rate:** To set the communication speed (Baud rate) of the external device connected to Printer by serial.

**UART Bypass:** When Printer is communicated with an external device by serial interface, the commands are passed without any processing.

**Cleaning Warning:** After a certain number of printings, Printer is contaminated and needed to clean for keeping the Printer in the best condition. If cleaning is required, please set how to display the warning message.

**Normal Ribbon Search:** To set that SMART-70 can search the panel of ribbon more accurately in ribbon searching.

**Printer Master/Slave:** SMART-70 Printer can variously be configured according to your needs and two Printers can be connected and used. In this case, this option is used to set the Printer connected to PC via USB to "MASTER" and set the other Printer to "SLAVE".

**LCD Error Display:** To set the displayed message type on the LCD of Printer when error occurs in Printer.

## 4.2 Printer test

Since card printer basically use standard printer device driver, card can be printed by the same method as a general paper printer. By the way, if encoding options are installed into card printer, appropriate device driver for each encoding option must be installed and each encoding option must be properly operated. In this case, encoding options can be controlled by "Card Printer SDK". CardPrinter70Test utility is to test the functions of SMART-70 Printer and is developed by "SMART-70 Printer SDK".

|                                                                                                    | eat 0 / 1 Second Ele<br>Indude Gard-In/Out (27<br>Card Hulling 1)                                                                                                    | letty 1<br>Nomption Diran     |                                     |                                                                                                    |
|----------------------------------------------------------------------------------------------------|----------------------------------------------------------------------------------------------------|-------------------------------|-------------------------------------|----------------------------------------------------------------------------------------------------|
| Monitor<br>Totalle Test Mode<br>Read<br>Servor<br>Broader A<br>Broader A<br>Broader A<br>Broader A<br>Broader B<br>Center 2<br>Case<br>Head<br>Center 2<br>Case<br>Head<br>Center 2<br>Cuit<br>Br<br>Loch<br>Set SW<br>Reset SW<br>Desen SW | Therefore Read      Motor Cooler     mail     #dbben     #dbben     #dbben     #0 0 0 1     #c     #0 0 0 1     #c     #db     #db ubb     #c     #db     #db ubb     #c     #db     #db ubb     GreenLED     Gov     Color     Color     Color     Color     Color | 104 10 100 100<br>105 100 200 | saan Berling<br>Dira (Ina)<br>300 0 | Int Tengenatury     Saultime Check       Thi Heads    5       Int Statue     It Raultime Check       Roboni     140000       Socionomic (140000)     344       Occontracting     000000000000000000000000000000000000 |

#### Figure 95 CardPrinter70Test

- Select Printer: To select a Printer for test. In the picture. "IDP SMART-70 Card Printer" is the connected Printer's name, "SMART" is the connected Printer's ID and "USB006" is the connected port.
- 2 Basic Control: To execute basic functions of Printer (Card In/Out, Print Head Up/Down, etc.).
- ③ **Print:** To print a CSD file which is designed by SMART Design.
- ④ Batch Job: To execute the job of ⑤ repeatedly.
- (5) Monitor: To check the working status of sensors and motors.
- 6 Printer Status: To check the status of Printer.
- ⑦ Message: To display messages when this utility is run.

### 4.2.1 Printer selection and basic control

When CardPrinter70Test is run, Printers connected via USB are automatically searched and can be selected by priority. After setting "Allow Network Printer", all Printers connected via USB and network can be selected. Other Printer can be selected by using pull-down menu. When a printer is connected to this utility, the basic control, print and monitor can be tested.

The basic control functions will be provided later.

#### 4.2.2 Print Test

Print is to print a CSD file designed by SMART Design. This function will be provided later.

#### 4.2.3 Batch Job

Batch job is to test the status of encoding and decoding continuously. This function will be provided later.

#### 4.2.4 Monitor

Monitor is to check the status of Printer in the "Monitor" tab.

Toggle Test Mode: To switch between normal mode and board test mode.

Read: To read the status of sensors and motors from Printer.

**Iterative Read**: When the "Iterative Read" is set, the status of sensors and motors is periodically read from Printer.

| Toppie Test Mode                                                      |                                 |                                                                                       |           |       |      |      |            |
|-----------------------------------------------------------------------|---------------------------------|---------------------------------------------------------------------------------------|-----------|-------|------|------|------------|
| Read                                                                  |                                 |                                                                                       |           |       |      |      |            |
| Service                                                               | Meter                           |                                                                                       |           |       |      |      |            |
| Eruniar A                                                             | Cooler                          |                                                                                       |           |       |      |      |            |
| Encoder B                                                             | riead.                          | quality friday                                                                        |           |       |      |      |            |
| Center 2<br>Case                                                      | FRöben                          | ₩ 0 © 1 4000                                                                          | 1041-5040 | 19441 | 100  | 1000 | Alter Ball |
| Heat                                                                  | Hain Sites                      | 80.01                                                                                 |           | 700   | 2500 | .300 | d          |
| Center<br>Dut<br>In<br>Lock<br>Set SW<br>Reset SW<br>Up SW<br>Down SW | LED<br>R G B<br>Rescupe<br>Cole | etc<br>Blue LED<br>Green LED<br>Current Calor<br>DCPWH Taver<br>Curr , Shep Motor PPS |           |       |      |      |            |

**Figure 96 Monitor** 

#### 4.2.5 Printer status

"Get Temperature" is to get and display the temperature of Thermal Print Head. When the "Realtime Check" is set, the temperature of Thermal Print Head is got and displayed in real time.

"Get Status" is to get and display the status of Printer.

Status Codes are as below.

#define S7PS\_M\_SBSRUNNING 0x000000000000001// SBS (Step by Step) command execution

| #defineSPS_M_CARDIN0x000000000// Card In#defineSPS_M_CARDUT0x00000000000// Themal Head Up/Down#defineSPS_M_THEAD0x00000000000// Ribbon Search#defineSPS_M_MOVERIBBON0x00000000000// Ribbon Move#defineSPS_M_PRINT0x00000000000// Ribbon Move#defineSPS_M_PRINT0x000000000000// Ribbon Move#defineSPS_M_RECVPRINTDATA0x0000000000000// Ribbon Move#defineSPS_M_INT0x0000000000000// Ribbon Move#defineSPS_S_INSTALLINTENCODER0x0000000000// Printing data Receiving#defineSPS_S_INSTALLEXTHOPPER0x0000000000// External Input Hopper Installed#defineSPS_S_INSTALLEXTENCODER0x000000000// External Linumiator Installed#defineSPS_S_INSTALLEXTENCODER0x000000000// External Linumiator Installed#defineSPS_S_INSTALLEXTENCODER0x0000000000// External Linumiator Installed#defineSPS_S_INSTALLEXTENCODER0x0000000000// External Linumiator Installed#defineSPS_S_INSTALLEXTENCODER0x000000000// External Linumiator Installed#defineSPS_S_INSTALLEXTENCODER0x000000000// External Chipper Installed#defineSPS_S_INSTALLEXTENCODER0x000000000// External Linumiator Installed#defineSPS_S_INSTALLEXTENCODER0x000000000// External Linumiator Installed#defineSPS_S_INSTALLEXTENCOME0x000000000// External Linumiator Installed#defineSPS_S_SOFICCKED0x000000000// External Linumiator Installed#defineSPS_S_SUEYLOKED0x00000000000// External                                               | #define | S7PS_M_CARDMOVE            | 0x000000000000002// Move to print                     |
|----------------------------------------------------------------------------------------------------|---------|----------------------------|-------------------------------------------------------|
| #define         S7PS_M_THEAD         0x00000000000000000000000000000000000                                                                                                    | #define | S7PS_M_CARDIN              | 0x000000000000004// Card In                           |
| #defineS7PS_M_SEEKRIBBON0x00000000000000000000000000000000000                                                                                                    | #define | S7PS_M_CARDOUT             | 0x000000000000008// Card Out                          |
| #defineS7PS_M_MOVERIBBON0x000000000000// Ribbon Move#defineS7PS_M_PRINT0x000000000000000// Magnetic Read/Write#defineS7PS_M_MAGRW0x000000000000000// Magnetic Read/Write#defineS7PS_M_RECVPRINTDATA0x000000000000000// Printing data Receiving#defineS7PS_M_INIT0x00000000000000// Initializing#defineS7PS_S_INSTALLINTENCODER0x00000000000// External Input Hopper Installed#defineS7PS_S_INSTALLEXTSTACKER0x0000000000// External Output Hopper Installed#defineS7PS_S_INSTALLEXTENCODER0x0000000000// External Output Hopper Installed#defineS7PS_S_INSTALLEXTENCODER0x0000000000// External Cutput Hopper Installed#defineS7PS_S_INSTALLEXTENCODER0x00000000000// External Cutput Hopper Installed#defineS7PS_S_INSTALLEXTENCODER0x00000000000// External Cutput Hopper Installed#defineS7PS_S_INSTALLEXTENCODER0x00000000000// External Flipper Installed#defineS7PS_S_INSTALLEXTENCODER0x00000000000// External Cutput Hopper Installed#defineS7PS_S_INSTALLEXTENCODER0x0000000000// External Cutput Hopper Installed#defineS7PS_S_INSTALLEXTENCODER0x0000000000// External Cutput Installed#defineS7PS_S_INSTALLEXTENCODER0x0000000000// External Cutput Installed#defineS7PS_S_INSTALLEXTENCODER0x0000000000// External Cutput Installed#defineS7PS_S_SOFTLOCKED0x0000000000// Case Open#defineS7PS_S_SOFTLOCKED0x0000000000// Fort Device Detected#defineS7PS_S_DETECTFRONTDEVIC | #define | S7PS_M_THEAD               | 0x0000000000000010// Thermal Head Up/Down             |
| #defineS7PS_M_PRINT\$xx00000000000000000000000000000000000                                                                                                    | #define | S7PS_M_SEEKRIBBON          | 0x0000000000000020// Ribbon Search                    |
| ****#defineSPS_M_MAGRWSx0000000000100// Magnetic Read/Write#defineS7PS_M_RECVPRINTDATASx0000000000000000000/ Printing data Receiving#defineS7PS_M_INITSx0000000000000000/ Initializing#defineS7PS_S_INSTALLINTENCODERSx000000000000/ External Encoder Installed#defineS7PS_S_INSTALLEXTHOPPERSx00000000000/ External Output Hopper Installed#defineS7PS_S_INSTALLEXTENCODERSx00000000000/ External Output Hopper Installed#defineS7PS_S_INSTALLEXTENCODERSx00000000000/ External Cuput Hopper Installed#defineS7PS_S_INSTALLEXTENCODERSx00000000000/ External Cuput Hopper Installed#defineS7PS_S_INSTALLEXTENCODERSx00000000000/ External Cuput Hopper Installed#defineS7PS_S_INSTALLEXTENCODERSx00000000000/ External Cuput Hopper Installed#defineS7PS_S_INSTALLEXTENCODERSx00000000000/ External Cuput Enstalled#defineS7PS_S_OFTLOCKEDSx00000000000/ External Cuput Enstalled#defineS7PS_S_OFTLOCKEDSx000000000000/ Card Detected Internal Sensor#defineS7PS_S_DETECTRANTDEVICESx00000000000// Front Device Detected#defineS7PS_S_OFTLOCKEDSx000000000000// Front Device Detected#defineS7PS_S_OFTLOCKEDSx00000000000// Frinter Cleaning Warning#defineS7PS_S_CLEANWARNINGSx0000000000// Have Printing Data#defineS7PS_S_CLEANWARNINGSx00000000000// SSG Mode#defineS7PS_S_HAVEPRINTDATASx00000000000// SSG Mode                                                                     | #define | S7PS_M_MOVERIBBON          | 0x0000000000000040// Ribbon Move                      |
| #defineSPS_M_RECVPRINTDATA\$X000000000000000000000000000000000000                                                                                                    | #define | S7PS_M_PRINT               | 0x000000000000080// Printing                          |
| #defineSTPS_M_INIT0x000000000400// Initializing#defineSTPS_S_INSTALLINTENCODER0x0000000000000000// External Encoder Installed#defineSTPS_S_INSTALLEXTHOPPER0x000000000000// External Output Hopper Installed#defineSTPS_S_INSTALLEXTENCODER0x00000000000// External Coder Installed#defineSTPS_S_INSTALLEXTENCODER0x00000000000// External Encoder Installed#defineSTPS_S_INSTALLEXTENCODER0x00000000000// External Encoder Installed#defineSTPS_S_INSTALLEXTENCODER0x00000000000// External Encoder Installed#defineSTPS_S_INSTALLEXTENCODER0x00000000000// External Flipper Installed#defineSTPS_S_INSTALLEXTENCODER0x00000000000// External Coder Installed#defineSTPS_S_INSTALLEXTENCODER0x00000000000// External Flipper Installed#defineSTPS_S_INSTALLEXTENCO0x00000000000// External Coder Installed#defineSTPS_S_OFTLOCKED0x00000000000// Case Open#defineSTPS_S_DETECTCARD0x00000000000// Forot Device Detected#defineSTPS_S_DETECTREARDEVICE0x0000000000// Front Device Detected#defineSTPS_S_DETECTREARDEVICE0x0000000000// Printer Cleaning Warning#defineSTPS_S_LIANWARNING0x0000000000// Printer Cleaning Warning#defineSTPS_S_LIANWARNINGA0x000000000// Fase Printing Data#defineSTPS_S_SINCDE0x0000000000// Fase Printing Data#defineSTPS_S_SINGDE0x0000000000// Fase Printing Data#defineSTPS_S_SINGALEXTER0x0000000000// Fase Printing Data#                            | #define | S7PS_M_MAGRW               | 0x0000000000000100// Magnetic Read/Write              |
| #defineS7PS_S_INSTALLINTENCODER0x00000000000000000000000000000000000                                                                                                    | #define | S7PS_M_RECVPRINTDATA       | 0x0000000000000200// Printing data Receiving          |
| #defineS7PS_S_INSTALLEXTHOPPER0x00000000000000000000000000000000000                                                                                                    | #define | S7PS_M_INIT                | 0x0000000000000400// Initializing                     |
| #defineS7PS_S_INSTALLEXTSTACKER0x00000000020000// External Output Hopper Installed#defineS7PS_S_INSTALLEXTENCODER0x000000000000000000000// External Encoder Installed#defineS7PS_S_INSTALLEXTLAMINATOR0x000000000000000000// External Laminator Installed#defineS7PS_S_INSTALLEXTFLIPPER0x00000000000000000// External Other Device Installed#defineS7PS_S_CASEOPEN0x0000000000000000// External Other Device Installed#defineS7PS_S_SOFTLOCKED0x00000000000000// External Other Device Installed#defineS7PS_S_SEVEVLOCKED0x000000000000000000// External Other Device Installed#defineS7PS_S_DETECTCARD0x0000000000000000// Case Open#defineS7PS_S_DETECTCARD0x00000000000000// Key Locked#defineS7PS_S_DETECTFRONTDEVICE0x0000000000000// Front Device Detected#defineS7PS_S_DETECTREARDEVICE0x00000000000// Front Device Detected#defineS7PS_S_DETECTREARDEVICE0x0000000000// Front Device Detected#defineS7PS_S_DETECTREARDEVICE0x00000000000// Front Device Detected#defineS7PS_S_DETECTREARDEVICE0x00000000000// Printer Cleaning Warning#defineS7PS_S_S_BAVEPRINTDATA0x000000000000// Base Mode                                                                                                    | #define | S7PS_S_INSTALLINTENCODER   | 0x000000000008000// Internal Encoder Installed        |
| #defineS7PS_S_INSTALLEXTENCODER0x0000000040000// External Encoder Installed#defineS7PS_S_INSTALLEXTLAMINATOR0x000000000000000000// External Laminator Installed#defineS7PS_S_INSTALLEXTFLIPPER0x0000000000000// External Plipper Installed#defineS7PS_S_INSTALLEXTETC0x00000000000000// External Other Device Installed#defineS7PS_S_CASEOPEN0x000000000000// Case Open#defineS7PS_S_SOFTLOCKED0x000000000000// Soft Locked#defineS7PS_S_DETECTCARD0x0000000000// Card Detected Internal Sensor#defineS7PS_S_DETECTFRONTDEVICE0x0000000000// Front Device Detected#defineS7PS_S_DETECTREARDEVICE0x0000000000// Rear Device Detected#defineS7PS_S_LEANWARNING0x00000000000// Have Printing Data#defineS7PS_S_SHAVEPRINTDATA0x0000000000// SBS Mode                                                                                                    | #define | S7PS_S_INSTALLEXTHOPPER    | 0x00000000000000// External Input Hopper Installed    |
| #defineS7PS_S_INSTALLEXTLAMINATOR0x0000000080000// External Laminator Installed#defineS7PS_S_INSTALLEXTFLIPPER0x0000000000000// External Flipper Installed#defineS7PS_S_INSTALLEXTETC0x0000000000000// External Other Device Installed#defineS7PS_S_CASEOPEN0x000000000000000// External Other Device Installed#defineS7PS_S_SOFTLOCKED0x00000000000000// External Other Device Installed#defineS7PS_S_DETECTCARD0x00000000000000// External Sensor#defineS7PS_S_DETECTFRONTDEVICE0x000000000000// Card Detected Internal Sensor#defineS7PS_S_DETECTFRONTDEVICE0x000000000000// Front Device Detected#defineS7PS_S_DETECTRANDATION0x000000000000// Front Device Detected#defineS7PS_S_LEANWARNING0x00000000000// Front Device Detected#defineS7PS_S_DETECTRANDATION0x00000000000// Front Device Detected#defineS7PS_S_DETECTRANDATION0x00000000000// Front Device Detected#defineS7PS_S_DETECTRANDATION0x00000000000// Front Device Detected#defineS7PS_S_NODE0x0000000000000// Front Device Detected#defineS7PS_S_BSMODE0x00000000000000// Front Device Detected                                                                                                    | #define | S7PS_S_INSTALLEXTSTACKER   | 0x0000000000020000// External Output Hopper Installed |
| #defineS7PS_S_INSTALLEXTFLIPPER0x00000000000000000000000000000000000                                                                                                    | #define | S7PS_S_INSTALLEXTENCODER   | 0x0000000000040000// External Encoder Installed       |
| #defineS7PS_S_INSTALLEXTETC0x00000000000000000000000000000000000                                                                                                    | #define | S7PS_S_INSTALLEXTLAMINATOR | 0x000000000080000// External Laminator Installed      |
| #defineS7PS_S_CASEOPEN0x00000000400000// Case Open#defineS7PS_S_SOFTLOCKED0x00000000800000// Soft Locked#defineS7PS_S_KEYLOCKED0x000000000000// Key Locked#defineS7PS_S_DETECTCARD0x00000000000// Card Detected Internal Sensor#defineS7PS_S_DETECTFRONTDEVICE0x0000000000// Front Device Detected#defineS7PS_S_DETECTREARDEVICE0x0000000000// Rear Device Detected#defineS7PS_S_CLEANWARNING0x0000000000// Printer Cleaning Warning#defineS7PS_S_HAVEPRINTDATA0x000000000// Have Printing Data#defineS7PS_S_SBSMODE0x000000000000000000000// SBS Mode                                                                                                    | #define | S7PS_S_INSTALLEXTFLIPPER   | 0x0000000000100000// External Flipper Installed       |
| #defineS7PS_S_SOFTLOCKED0x0000000800000// Soft Locked#defineS7PS_S_KEYLOCKED0x000000000000// Key Locked#defineS7PS_S_DETECTCARD0x0000000000// Card Detected Internal Sensor#defineS7PS_S_DETECTFRONTDEVICE0x0000000000// Front Device Detected#defineS7PS_S_DETECTREARDEVICE0x0000000000// Rear Device Detected#defineS7PS_S_CLEANWARNING0x0000000000// Printer Cleaning Warning#defineS7PS_S_HAVEPRINTDATA0x000000000// Have Printing Data#defineS7PS_S_SBSMODE0x00000000000// SBS Mode                                                                                                    | #define | S7PS_S_INSTALLEXTETC       | 0x0000000000200000// External Other Device Installed  |
| #defineS7PS_S_KEYLOCKED0x00000000000000000000000000000000000                                                                                                    | #define | S7PS_S_CASEOPEN            | 0x000000000400000// Case Open                         |
| #defineS7PS_S_DETECTCARD0x00000000000000000000000000000000000                                                                                                    | #define | S7PS_S_SOFTLOCKED          | 0x000000000800000// Soft Locked                       |
| #defineS7PS_S_DETECTFRONTDEVICE0x00000000// Front Device Detected#defineS7PS_S_DETECTREARDEVICE0x000000000// Rear Device Detected#defineS7PS_S_CLEANWARNING0x0000000000// Printer Cleaning Warning#defineS7PS_S_HAVEPRINTDATA0x000000000// Have Printing Data#defineS7PS_S_SBSMODE0x000000000// SBS Mode                                                                                                    | #define | S7PS_S_KEYLOCKED           | 0x000000001000000// Key Locked                        |
| #defineS7PS_S_DETECTREARDEVICE0x00000000000000000000000000000000000                                                                                                    | #define | S7PS_S_DETECTCARD          | 0x000000002000000// Card Detected Internal Sensor     |
| #defineS7PS_S_CLEANWARNING0x0000000000// Printer Cleaning Warning#defineS7PS_S_HAVEPRINTDATA0x00000000000// Have Printing Data#defineS7PS_S_SBSMODE0x0000000000// SBS Mode                                                                                                    | #define | S7PS_S_DETECTFRONTDEVICE   | 0x000000004000000// Front Device Detected             |
| #define       S7PS_S_HAVEPRINTDATA       0x00000000000000000000000000000000000                                                                                                    | #define | S7PS_S_DETECTREARDEVICE    | 0x000000008000000// Rear Device Detected              |
| #define S7PS_S_SBSMODE 0x000000040000000// SBS Mode                                                                                                    | #define | S7PS_S_CLEANWARNING        | 0x000000010000000// Printer Cleaning Warning          |
|                                                                                                    | #define | S7PS_S_HAVEPRINTDATA       | 0x000000020000000// Have Printing Data                |
| #define S7PS_S_TESTMODE 0x000000000000000000// Test Mode                                                                                                    | #define | S7PS_S_SBSMODE             | 0x000000040000000// SBS Mode                          |
|                                                                                                    | #define | S7PS_S_TESTMODE            | 0x00000008000000// Test Mode                          |

#### Error Codes are as below.

| #define S7PS_E_CARDIN   | 0x000000010000000// Card In Error  |
|-------------------------|------------------------------------|
| #define S7PS_E_CARDMOVE | 0x00000020000000// Card Move Error |

#define S7PS\_E\_CARDOUT 0x00000040000000// Card Out Error #define S7PS\_E\_THEADLIFT 0x00000080000000// Thermal Head Up/Down Error #define S7PS\_E\_PRINT 0x000000400000000// Printing Error #define S7PS\_E\_MAGRW 0x00000800000000// (Internal) Magnetic Read/Write Error 0x000001000000000// (Internal) Mag. Track 1 Read Error #define S7PS E MAGREADT1 #define S7PS\_E\_MAGREADT2 0x000002000000000// (Internal) Mag. Track 2 Read Error #define S7PS\_E\_MAGREADT3 0x000004000000000// (Internal) Mag. Track 3 Read Error #define S7PS\_E\_CONNECTEXTHOPPER 0x00000800000000// External Hopper Connection Error #define S7PS\_E\_CONNECTEXTSTACKER 0x00001000000000// External Stacker Connection Error #define S7PS\_E\_CONNECTEXTENCODER 0x00002000000000// External Encoder Connection Error #define S7PS\_E\_CONNECTEXTLAMINATOR 0x000040000000000// External Laminator Connection Error #define S7PS\_E\_CONNECTEXTFLIPPER 0x00008000000000// External Flipper Connection Error #define S7PS\_E\_CONNECTEXTETC 0x00010000000000// External Other Device Connection Error #define S7PS\_E\_EXTPRESETMATCH 0x00020000000000// External Preset Device Connection Error #define S7PS\_E\_RIBBONSEEK 0x00800000000000// Ribbon Search Error #define S7PS\_E\_RIBBONMOVE 0x01000000000000// Ribbon Move Error #define S7PS\_F\_THEADABSENT 0x02000000000000// Uninstalled Thermal Head #define S7PS\_F\_THEADOVERHEAT 0x04000000000000// Overheat Thermal Head #define S7PS\_F\_RIBBONABSENT 0x08000000000000// No Ribbon #define S7PS\_F\_PRINTDATA 0x10000000000000// Printing Data Error #define S7PS\_F\_INCORRECTPASSWORRD 0x20000000000000// Incorrect Password #define S7PS\_F\_CONFIG 0x40000000000000// Configuration Fail

## 4.3 Firmware upgrade

SMART-70 Modules' firmware can be updated by using CardPrinter70Firmware. Since SMART-70 is operated by combined several modules, firmware of each module can be individually upgraded as necessary.

When CardPrinter70Firmware is run, the window as below is shown.

| ces IDP SMART-70 Card Printer (S          | MART : US8006] -          | Retreats |        |
|-------------------------------------------|---------------------------|----------|--------|
| Allow Network Printer                     | Total 1 Devices are hand. |          |        |
| Version : <b>1.01.21</b><br>Binary File : |                           |          | Browse |
| Planual Update                            | Lpdate                    |          | Close  |
| Ready                                     |                           |          |        |
| Version : 1-01-21                         |                           |          |        |
|                                           |                           |          |        |

Figure 97 CardPrinter70Firmware

**Devices:** To select the Printer that firmware will be upgraded.

Allow Network Printer: To set that Printers connected via network are displayed in Devices.

**Printer [0] / ... :** To select the modules of SMART-70 system that firmware is upgraded.

Version: To displays the current firmware version of selected Printer.

**Binary File:** To select the new firmware file. Please click "Browse" button to search and select the new firmware file.

Manual Update: To upgrade the firmware manually.

**Update:** To upgrade the firmware automatically. Update for automatic upgrading is generally recommended.

Close: To close this utility.

Message: Necessary information is displayed when the firmware is being upgraded.

### 4.3.1 Printer connection

After SMART-70 Printer is connected to PC and the connected Printer is selected on Devices of CardPrinter70Firmware, all modules of SMART-70 System are displayed as tabs. SMART-70 System is combined by "Printer module 0" and "Flipper module 0" as Figure.

| nas 1.00.37<br>(anal |
|----------------------|
|                      |
| President Cox        |
| ari : 1.00.17        |
|                      |

Figure 98 Modules of SMART-70 System (Printer, Flipper)

### 4.3.2 Module Firmware Upgrade

After clicking the tab of the combined modules of SMART-70 System such as "Printer [0]" or Flipper [0]", please click "Browse" and search and select the new firmware for the module. After selecting the new firmware, "Manual Update" and "Update" is activated. Please click "Update" for automatic firmware upgrade, and the Printer is automatically rebooted after firmware upgrade.

(Caution. Please do not do another job until the firmware upgrade is successfully completed and do not turn off the Printer.)

| () Alas Astroit, Parks<br>Mar(1) (News 101) | Tax 1 from second     |         |
|---------------------------------------------|-----------------------|---------|
| ····· 1.01.21                               | MITS MAARSE JOLD LIKE | (Arrow) |
| Plenal Lindeix                              | Lotes                 | Owe     |
| Naady<br>Nexton (181.2)                     |                       | 1       |
|                                             |                       |         |

Figure 99 Ready for firmware upgrade

In case there is some problems in automatic firmware upgrade, please click "Manual Update" to manually upgrade firmware. According to the pop-up window as below figure, firmware can manually be upgraded by clicking "Transfer" after the Printer is manually turned on and off.

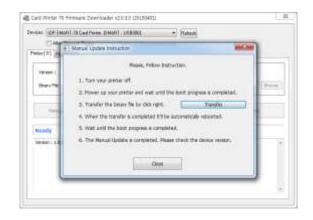

Figure 100 Manual firmware upgrade

# 5. Troubleshooting

5.1 Printing quality

### 5.1.1 Unprinted or wrong colors printed spot

- The card surface is contaminated by foreign substance. After checking the status of card, please change it to another clean card.
- The cleaning roller is contaminated. After checking the cleaning roller. If the cleaning roller is contaminated too much, please change a disposable cleaning roller.
- Dust is too much in printer. Please clean the inside of printer by using cleaning kit.

### 5.1.2 Unprinted horizontal line

- The print head is contaminated by foreign substance. Please clean the print head by using cleaning kit.
- The print head is damaged. Please contact the local supplier to replace the print head.
- The ribbon cartridge is improperly installed. Please check the installation status of ribbon cartridge and whether the print ribbon has wrinkles.

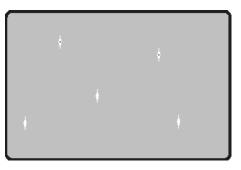

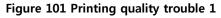

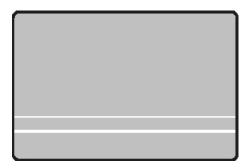

Figure 102 Printing quality trouble 2

### 5.1.3 Blurry or unstable print

- Uneven or bad surface of card. Please change cards.
- Too high or too low setting of color density.
   The printing density of your printer must be adjusted.
   Please contact the local supplier.
- The print head is contaminated by foreign substance. Please clean the print head by using cleaning kit.

### 5.1.4 Not aligned color print

• Non-standard or bad cards.

Please change cards (ISO CR80 card (54mm x 86mm) must be used).

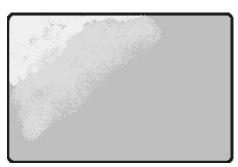

Figure 103 Printing quality trouble 3

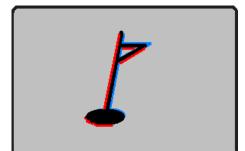

- Uneven or bad surface of card. Please change cards.
- **Card feeding or printing roller is contaminated.** Please clean the rollers by using cleaning kit.
- **Outdated printer.** Please contact the local supplier.

### 5.1.5 Unplanned color print

• Non-standard or bad cards.

Please change cards (ISO CR80 card (54mm x 86mm) must be used).

- Card feeding or printing roller is contaminated. Please clean the rollers by using cleaning kit.
- Malfunctioned ribbon sensors. Please contact the local supplier to replace the sensors.
- Outdated printer. Please contact the local supplier.

# 5.2 Card supply

### 5.2.1 Card is not supplied or 2 cards are supplied from Input Hopper

- Non-standard or bad cards.
   Please change cards
   (ISO CR80 card (54mm x 86mm) must be used).
- Card cartridge is improperly loaded. Please properly load the card cartridge into Input Hopper again.
- Card thickness of card cartridge is improperly set.
   Please properly adjust the card thickness control lever depending on the thickness of card. In case card is not supplied, please adjust the lever to the right.
   In case 2 cards are supplied, please adjust the lever to the left.

# 5.3 Card jam

### 5.3.1 Card jam in Input Hopper

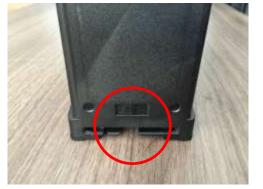

Figure 106 Card supply problem 1

Figure 104 Printing quality trouble 4

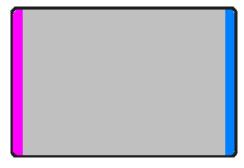

Figure 105 Printing quality trouble 5

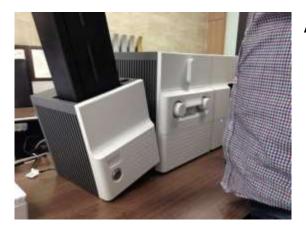

Figure 107 Card jam in Input Hopper 1

### A. Card jam in Input Hopper 1

Please separate Input Hopper as Figure after disconnecting power adaptor and communication cable at rear side.

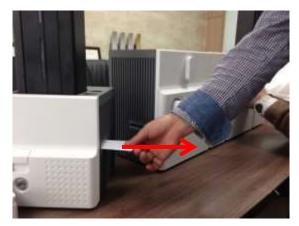

Figure 108 Card jam in Input Hopper 2

### B. Card jam in Input Hopper 2

If card is jammed on the card gate of Input Hopper as Figure, please remove the jammed card by pulling out.

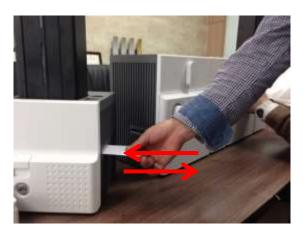

### Figure 109 Card jam in Input Hopper 3

### C. Card jam in Input Hopper 3

If card is not on the card gate of Input Hopper but card cartridge can't be pulled up, please push in and pull out a new card as Figure.

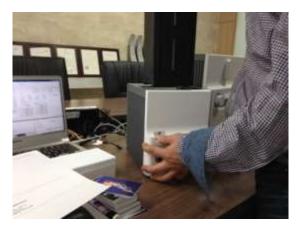

Figure 110 Card jam in Input Hopper 4

Figure 111 Card jam in Input Hopper 5

### D. Card jam in Input Hopper 4

Please pull up card cartridge while pushing the cartridge release button as Figure.

### E. Card jam in Input Hopper 5

If card is jammed at the gate of card cartridge as Figure, please remove the jammed card by pulling out.

### 5.3.2 Card jam in Printer

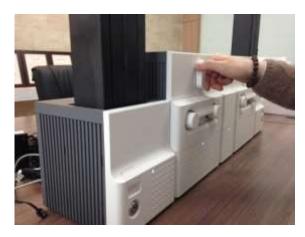

Figure 112 Card jam in Printer 1

### A. Card jam in Printer 1

Please turn the ribbon cartridge lock lever to the clockwise 90 degrees as Figure.

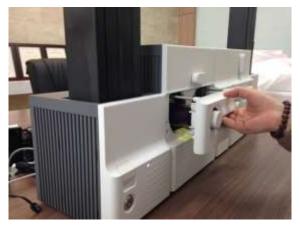

Figure 113 Card jam in Printer 2

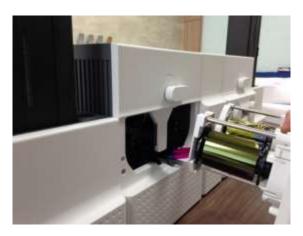

Figure 114 Card jam in Printer 3

### B. Card jam in Printer 2

Please pull out the ribbon cartridge as Figure.

### C. Card jam in Printer 3

If print ribbon is stuck to card or coiled on rollers as Figure, the ribbon cartridge may not be pulled out easily. In this case, please cut the ribbon or slowly pull out the ribbon cartridge while pressing the " $\leftarrow$ " or " $\rightarrow$ " button on the control panel of Printer little by little.

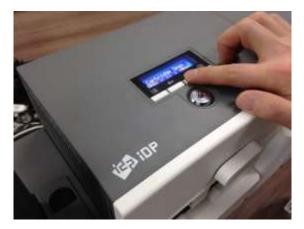

Figure 115 Card jam in Printer 4

### D. Card jam in Printer 4

To remove a jammed card in Printer, please press the " $\rightarrow$ " button on the control panel of Printer until the jammed card is completely ejected.

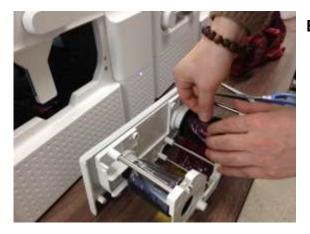

Figure 116 Card jam in Printer 5

### E. Card jam in Printer 5

If print ribbon is cut, please stick the cut ribbon together by using a sticky tape and then turn the dial on ribbon cartridge until unused panel of ribbon is on take-up core.

### 5.3.3 Card jam in Flipper

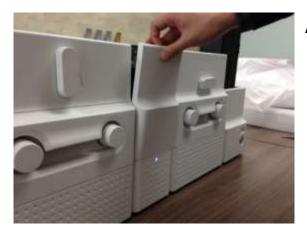

Figure 117 Card jam in Flipper 1

### A. Card jam in Flipper 1

Please open the cover of Flipper by pulling as Figure.

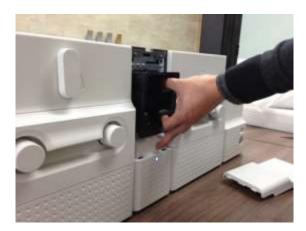

Figure 118 Card jam in Flipper 2

### B. Card jam in Flipper 2

Please pull out the error card bin in Flipper as Figure.

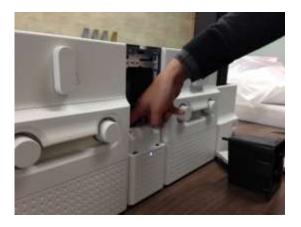

Figure 119 Card jam in Flipper 3

# 

Figure 120 Card jam in Flipper 4

### C. Card jam in Flipper 3

To remove a jammed card, please turn the rotating tray of Flipper until the vertical by hand as Figure.

### D. Card jam in Flipper 4

Please pull out a jammed card as Figure.

### 5.3.4 Card jam in Laminator

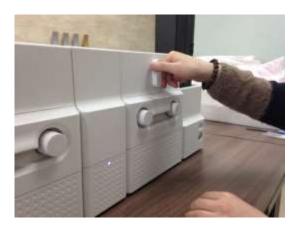

Figure 121 Card jam in Laminator 1

### A. Card jam in Laminator 1

Please turn the film cartridge lock lever to the clockwise 90 degrees as Figure.

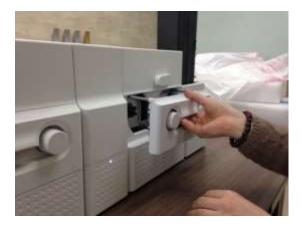

Figure 122 Card jam in Laminator 2

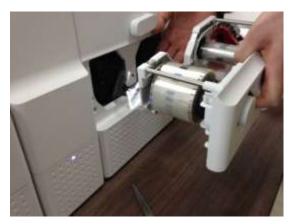

Figure 123 Card jam in Laminator 3

### B. Card jam in Laminator 2

Please pull out the film cartridge as Figure.

### C. Card jam in the Laminator 3

If laminating film is stuck to card or coiled on rollers as Figure, the film cartridge may not be pulled out easily. In this case, please cut the laminating film or slowly pull out the film cartridge while pressing the " $\leftarrow$ " or " $\rightarrow$ " button on the control panel of Laminator little by little.

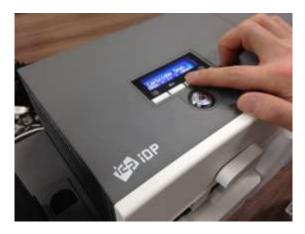

Figure 124 Card jam in Laminator 4

### D. Card jam in Laminator 4

To remove a jammed card in laminator, please press the " $\rightarrow$ " button on the control panel of Laminator until the jammed card is completely ejected.

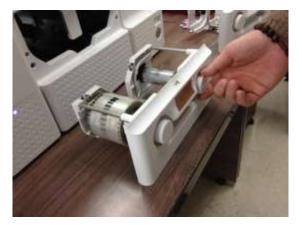

E. Card jam in Laminator 5

If laminating film is cut, please stick the cut laminating film together by using a sticky tape and then turn the dial on film cartridge until unused laminating film is on take-up core.

Figure 125 Card jam in Laminator 5

### 5.3.5 Card jam in Output Hopper

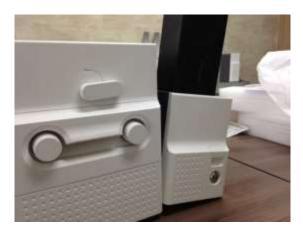

Figure 126 Card jam in Output Hopper 1

### A. Card jam in Output Hopper 1

Please separate Output Hopper as Figure after disconnecting power adaptor and communication cable at rear side.

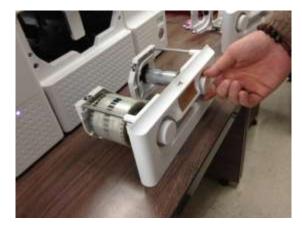

Figure 127 Card jam in Output Hopper 2

### B. Card jam in Output Hopper 2

If card is jammed on the card gate of Output Hopper as Figure, please remove the jammed card by pulling out.

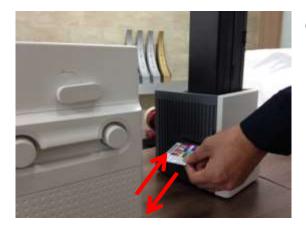

Figure 128 Card jam in Output Hopper 3

### C. Card jam in Output Hopper 3

If card is not on the card gate of Output Hopper but card cartridge can't be pulled up, please push in and pull out a new card as Figure.

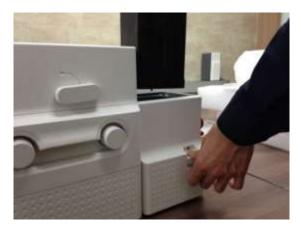

Figure 129 Card jam in Output Hopper 4

### D. Card jam in Output Hopper 4

Please pull up card cartridge while pushing the cartridge release button as Figure.

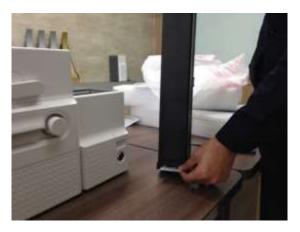

Figure 130 Card jam in Output Hopper 5

### E. Card jam in Output Hopper 5

If card is jammed at the gate of card cartridge as Figure, please remove the jammed card by pulling out.

# 5.4 Cleaning

### 5.4.1 Input Hopper cleaning

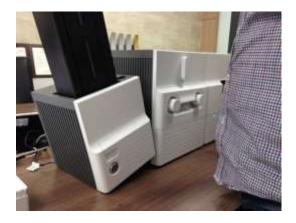

Figure 131 Input Hopper cleaning 1

### A. Input Hopper cleaning 1

Please separate Input Hopper as Figure after disconnecting power adaptor and communication cable at rear side.

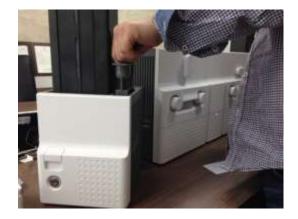

Figure 132 Input Hopper cleaning 2

### B. Input Hopper cleaning 2

Please remove the disposable cleaning roller holder in Input Hopper as Figure.

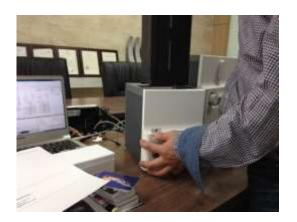

Figure 133 Input Hopper cleaning 3

### C. Input Hopper cleaning 3

Please pull up the card cartridge while pushing the cartridge release button as Figure.

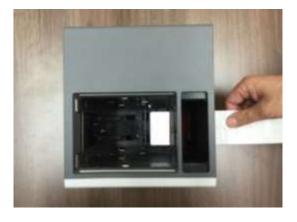

Figure 134 Input Hopper cleaning 4

### D. Input Hopper cleaning 4

Please push a cleaning card into the card gate of Input Hopper as Figure and clean rollers by pushing in and pulling out the cleaning card slowly and repeatedly.

### 5.4.2 Printer cleaning

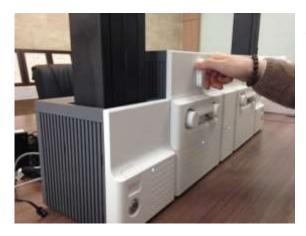

Figure 135 Printer cleaning 1

### A. Printer cleaning 1

Please turn the ribbon cartridge lock lever to the clockwise 90 degrees as Figure.

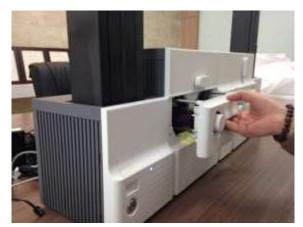

Figure 136 Printer cleaning 2

### B. Printer cleaning 2

Please pull out the ribbon cartridge as Figure.

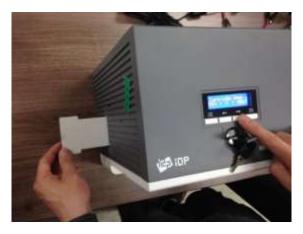

Figure 137 Printer cleaning 3

### C. Printer cleaning 3

Please push a cleaning card in Printer while pressing the " $\rightarrow$ " button on the control panel of Printer for 30 seconds as Figure. After cleaning, please press the " $\leftarrow$ " button to remove the cleaning card.

### 5.4.3 Flipper cleaning

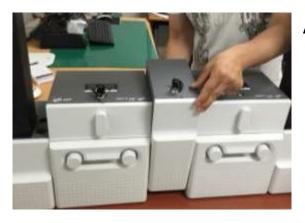

Figure 138 Flipper cleaning 1

### A. Flipper cleaning 1

Please separate Flipper as Figure after disconnecting power adaptor and communication cable at rear side.

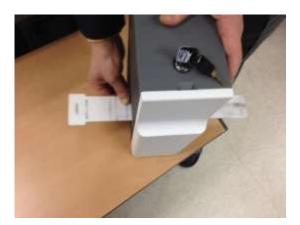

Figure 139 Flipper cleaning 2

### B. Flipper cleaning 2

Please push a cleaning card into the card gate of Flipper until the cleaning card is shown at the other side as Figure and clean rollers by pushing in and pulling out the cleaning card slowly and repeatedly

### 5.4.4 Laminator cleaning

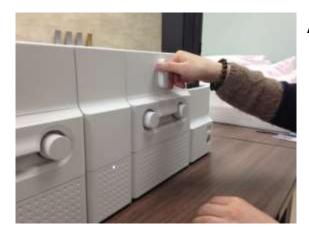

Figure 140 Laminator cleaning 1

### A. Laminator cleaning 1

Please turn the film cartridge lock lever to the clockwise 90 degrees as Figure.

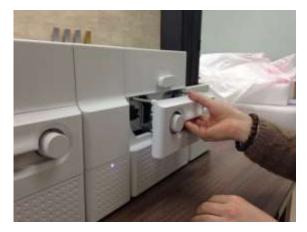

### B. Laminator cleaning 2

Please pull out the film cartridge as Figure.

Figure 141 Laminator cleaning 2

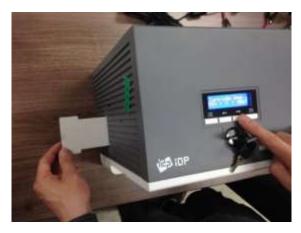

Figure 142 Laminator cleaning 3

### C. Laminator cleaning 3

Please push a cleaning card in Laminator while pressing the " $\rightarrow$ " button on the control panel of Laminator for 30 seconds as Figure. After cleaning, please press the " $\leftarrow$ " button to remove the cleaning card.

### 5.4.5 Output Hopper cleaning

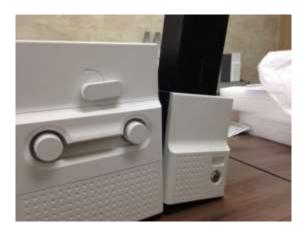

Figure 143 Output Hopper cleaning 1

### A. Output Hopper cleaning 1

Please separate Output Hopper as Figure after disconnecting power adaptor and communication cable at rear side.

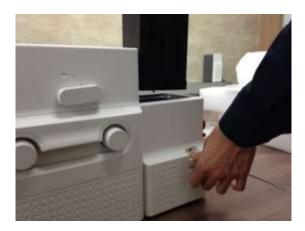

Figure 144 Output Hopper cleaning 2

### B. Output Hopper cleaning 2

Please pull up the card cartridge while pushing the cartridge release button as Figure.

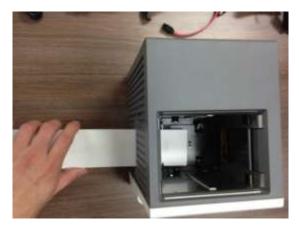

Figure 145 Output Hopper cleaning 3

### C. Output Hopper cleaning 3

Please push a cleaning card into the card gate of Output Hopper as Figure and clean rollers by pushing in and pulling out the cleaning card slowly and repeatedly.

# 5.5 TPH (Thermal Print Head) replacement

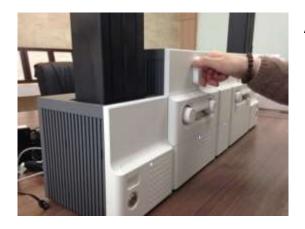

Figure 146 TPH replacement 1

### A. TPH replacement 1

Please turn the ribbon cartridge lock lever of Printer to the clockwise 90 degrees as Figure.

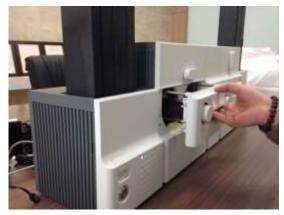

# B. TPH replacement 2

Please pull out the ribbon cartridge as Figure.

Figure 147 TPH replacement 2

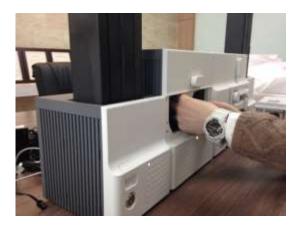

Figure 148 TPH replacement 3

### C. TPH replacement 3

Please detach the print head while pressing the print head detaching button as Figure.

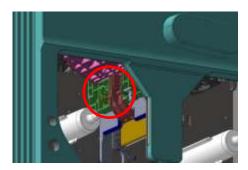

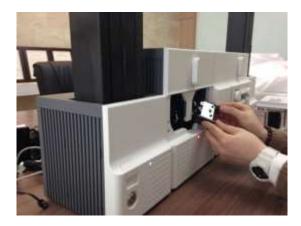

Figure 149 TPH replacement 4

### D. TPH replacement 4

Please pull the detached print head out of Printer while turning the ribbon cartridge lock lever to the counterclockwise 90 degrees as Figure.

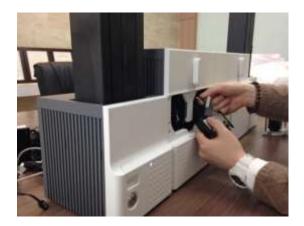

Figure 150 TPH replacement 5

### E. TPH replacement 5

Please disconnect the print head cable from the detached print head as Figure and then connect the print head cable to a new print head.

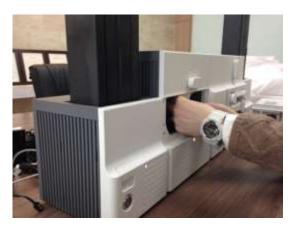

Figure 151 TPH replacement 6

### F. TPH replacement 6

Please install the new print head into Printer while turning the ribbon cartridge lock lever to the clockwise 90 degrees as Figure.

## 5.6 Laminator Head replacement

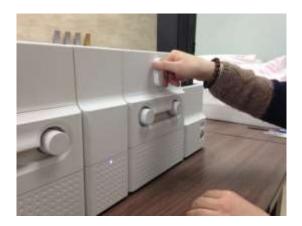

Figure 152 Laminator Head replacement 1

### A. Laminator Head replacement 1

Please turn the film cartridge lock lever to the clockwise 90 degrees as Figure.

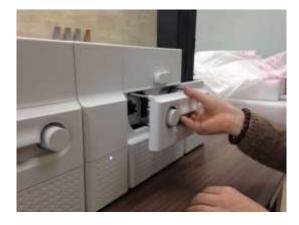

Figure 153 Laminator Head replacement 2

### B. Laminator Head replacement 2

Please pull out the film cartridge as figure.

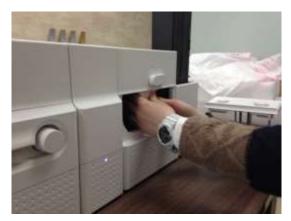

Figure 154 Laminator Head replacement 3

### C. Laminator Head replacement 3

Please detach the laminate head while pressing the laminate head detaching button as Figure.

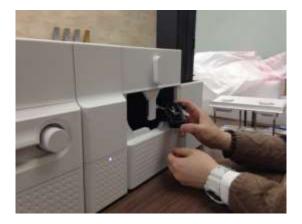

Figure 155 Laminator Head replacement 4

### D. Laminator Head replacement 4

Please pull the detached laminate head out of Laminator while turning the film cartridge lock lever to the counterclockwise 90 degrees as Figure.

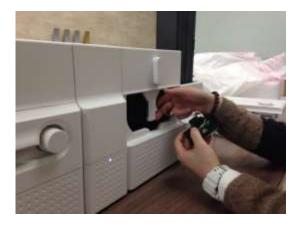

Figure 156 Laminator Head replacement 5

### E. Laminator Head replacement 5

Please disconnect 2 head cables from the detached laminate head as Figure and then connect the laminate head cables to a new laminate head.

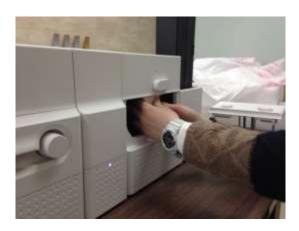

Figure 157 Laminator Head replacement 6

### F. Laminator Head replacement 6

Please install the new laminate head into Laminator while turning the film cartridge lock lever to the clockwise 90 degrees as Figure.

# 6. SMART-70 Specifications

# 6.1 SMART-70 Input Hopper

| Capacity   | Card                  | Max. 500 cards                         |
|------------|-----------------------|----------------------------------------|
| Сарасну    | Feeding               | Automatic                              |
|            | Size                  | ISO CR80 (54mm x 86mm / 2.12" x 3.38") |
| Card       | Thickness             | 0.38mm (15mil), 1.2mm (47mil)          |
|            | Туре                  | PVC, Composite PVC, PET                |
| Sensor     | Residual Q'ty Sensor  | Near Empty & Empty                     |
|            | Detection Sensor      | Cartridge Mount Status Detectable      |
| System     | Communication         | RS-485, RS-232C                        |
|            | Power Supply(Adapter) | DC 24V, 2A                             |
|            | Temp. / Humidity      | 15~35℃ / 35~70%                        |
| Security   | Physical Lock         | Cartridge                              |
|            | Station Itself        | Kensington Lock                        |
| 5          | Millimeter            | 170 (W) x 204 (L) x 548 (H)            |
| Dimensions | Inch                  | 6.7 (W) x 8.0 (L) x 21.6 (H)           |
| Weight     | Kg/lbs.               | Approx. 3.7 kg / 8.2 lbs.              |

# 6.2 SMART-70 Encoding Station

| [               |                       |                                                           |
|-----------------|-----------------------|-----------------------------------------------------------|
| Encoding Sensor | Magnetic              | ISO 7811 (Track I, II, III Read/Write, HiCo/LoCo), JIS II |
|                 | Contact               | ISO 7816 (ID-1)                                           |
|                 | Contactless           | MIFARE, ISO 1443(Type A/B), ISO 15693, DEFIRE, iCLASS     |
|                 | Barcode Reader        | 1D & 2D Barcode Reader (Front/Back)                       |
|                 | Communication         | USB, RS-232C                                              |
| Suctor          | Power Supply          | Free Voltage (AC100 / 220V, 50~60Hz)                      |
| System          | Power Supply(Adapter) | DC 24V, 2A                                                |
|                 | Temp. / Humidity      | 15~35℃ / 35~70%                                           |
| Cocurity (      | Physical Lock         | Encoding Station                                          |
| Security        | Station Itself        | Kensington Lock                                           |
| 2               | Millimeter            | 240 (W) x 214 (L) x 305 (H)                               |
| Dimensions      | Inch                  | 9.5 (W) x 8.4 (L) x 12 (H)                                |
| Weight          | Kg/lbs.               | TBD                                                       |

# 6.3 SMART-70 Printer

|             | Print Type            | Direct Dye-Sublimation                                               |
|-------------|-----------------------|----------------------------------------------------------------------|
| Printing    | Print Area            | Edge to Edge                                                         |
|             | Resolution            | 300dpi                                                               |
|             | Card Feeding          | Automatic                                                            |
| Card        | Card Size             | ISO CR80 (54mm x 86mm / 2.12" x 3.38")                               |
|             | Card Thickness        | 0.38mm (15mil), 1.2mm (47mil)                                        |
|             | Card Type             | PVC, Composite PVC, PET                                              |
|             | Monochrome            | 3.6 sec./card (1,000 cards/hour)                                     |
| Print Speed | ҮМСКО                 | 18 sec./card (200 cards/hour),<br>Max. 16 sec./card (225 card/hour)  |
|             | ҮМСКОК                | 24 sec./card (150 cards/hour),<br>Max. 22 sec./card (164 cards/hour) |
| Conseitu    | Input Hopper: Card    | 500 cards                                                            |
| Capacity    | Output Hopper: Card   | Stacker: 100 cards/ *Optional Output Hopper: 500 cards               |
|             | Memory                | 64MB RAM                                                             |
|             | Interface             | 2 Line LCD / 4 Buttons / 1 LED Indicator                             |
| System      | Supported Platforms   | Microsoft Windows 2000/ 2003/ XP/ Vista/ 7/ 8,<br>Max OS, Linux      |
|             | Communication         | USB(Device, Host), Ethernet, RS-485                                  |
|             | Power Supply(Adapter) | DC 24V, 2A                                                           |
|             | Temp. / Humidity      | 15~35℃ / 35~70%                                                      |
|             | Physical Lock         | Print ribbon                                                         |
| Security    | S/W                   | PC authentication, Password authentication                           |
|             | Station Itself        | Kensington Lock                                                      |
| Dimonsiste  | Millimeter            | 240 (W) x 214 (L) x 305 (H)                                          |
| Dimensions  | Inch                  | 9.5 (W) x 8.4 (L) x 12 (H)                                           |
| Weight      | Kg/lbs.               | Approx. 6.3 kg / 13.9 lbs.                                           |

# 6.4 SMART-70 Flipper

| System         | Communication         | RS-485                                                     |
|----------------|-----------------------|------------------------------------------------------------|
|                | Power Supply(Adapter) | DC 24V, 2A                                                 |
|                | Temp. / Humidity      | 15~35℃ / 35~70%                                            |
| a              | Physical Lock         | Cards                                                      |
| Security       | Station Itself        | Kensington Lock                                            |
| Dimensions     | Millimeter            | 110 (W) x 204 (L) x 305 (H)                                |
|                | Inch                  | 4.3 (W) x 8.0 (L) x 12 (H)                                 |
| Weight         | Kg/lbs.               | Approx. 2.8 kg / 6.2 lbs.                                  |
| Error Card Bin |                       | Ejection device for faulty card is equipped inside Flipper |
|                |                       | (Max. 30 card.)                                            |

# 6.5 SMART-70 Laminator

|                 | Туре                  | Direct Heating Lamination                |
|-----------------|-----------------------|------------------------------------------|
| Laminating      | Speed                 | 14 sec./card (Single-sided Laminating)   |
|                 | Туре                  | Clear, Holographic                       |
| Laminating Film | Thickness             | 0.6mil, 1.0mil                           |
|                 | Capacity              | 500 cards/Roll                           |
| System          | Interface             | 2 Line LCD / 4 Buttons / 1 LED Indicator |
|                 | Communication         | RS-485, RS-232C, USB(디버그용)               |
|                 | Power Supply(Adapter) | DC 24V, 2A                               |
|                 | Temp. / Humidity      | 15~35℃ / 35~70%                          |
| Security        | Physical Lock         | Laminating Film                          |
|                 | Station Itself        | Kensington Lock                          |
|                 | Millimeter            | 240 (W) x 214 (L) x 305 (H)              |
| Dimensions      | Inch                  | 9.5 (W) x 8.4 (L) x 12 (H)               |
| Weight          | Kg/lbs.               | Approx. 6.1 kg / 13.4 lbs.               |

# 6.6 SMART-70 Output Hopper

| Conceitre  | Card                  | Max. 500 cards                         |
|------------|-----------------------|----------------------------------------|
| Capacity   | Feeding               | Automatic                              |
|            | Size                  | ISO CR80 (54mm x 86mm / 2.12" x 3.38") |
| Card       | Thickness             | 0.38mm (15mil), 1.2mm (47mil)          |
|            | Туре                  | PVC, Composite PVC, PET                |
| 6          | Residual Q'ty Sensor  | Full Space                             |
| Sensor     | Detection Sensor      | Cartridge Mount Status Detectable      |
|            | Communication         | RS-485, RS-232C                        |
| System     | Power Supply(Adapter) | DC 24V, 2A                             |
|            | Temp. / Humidity      | 15~35℃ / 35~70%                        |
| Security   | Physical Lock         | Cartridge                              |
|            | Station Itself        | Kensington Lock                        |
| <b>D</b>   | Millimeter            | 149 (W) x 204 (L) x 548 (H)            |
| Dimensions | Inch                  | 5.9 (W) x 8.0 (L) x 21.6 (H)           |
| Weight     | Kg/lbs.               | Approx. 3.5 kg / 7.6 lbs.              |

Specifications and availability may change without notice.

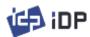

Office: Room 601, 50, Digital-ro 33-gil, Guro-gu, Seoul, 152-742, Korea Tel: +82-2-6099-3700 Fax: +82-2-6099-3717 E-mail: sales@idp-corp.com